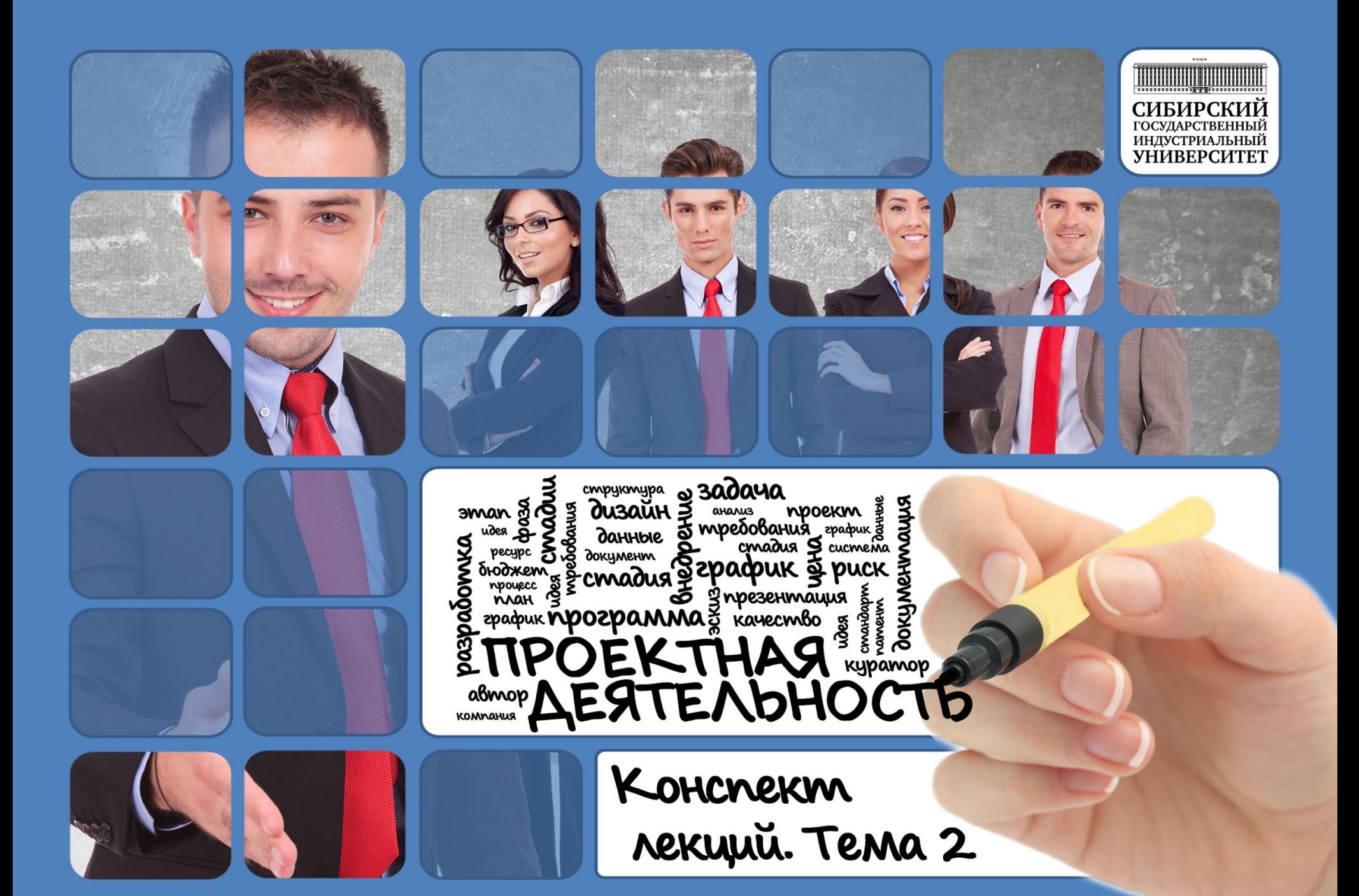

**OQHHOLE** разработка ресирс докимент mannern zpadpuk 1p02 ద kayecmbo udea kypamop aBmop  $\frac{1}{2}$ 300040 Jannoe mpedobarus & cmpykmypa cmadua **DOMON** KOMMAN **CUCKVENO puck MANE OU3QUH Mondro** 

**ФГБОУ ВО «Сибирский государственный**

**индустриальный университет»**

ГОСУДАРСТВЕННЫЙ **ИНДУСТРИАЛЬНЫЙ** TET **BEPCL** 

 $= 1930$ 

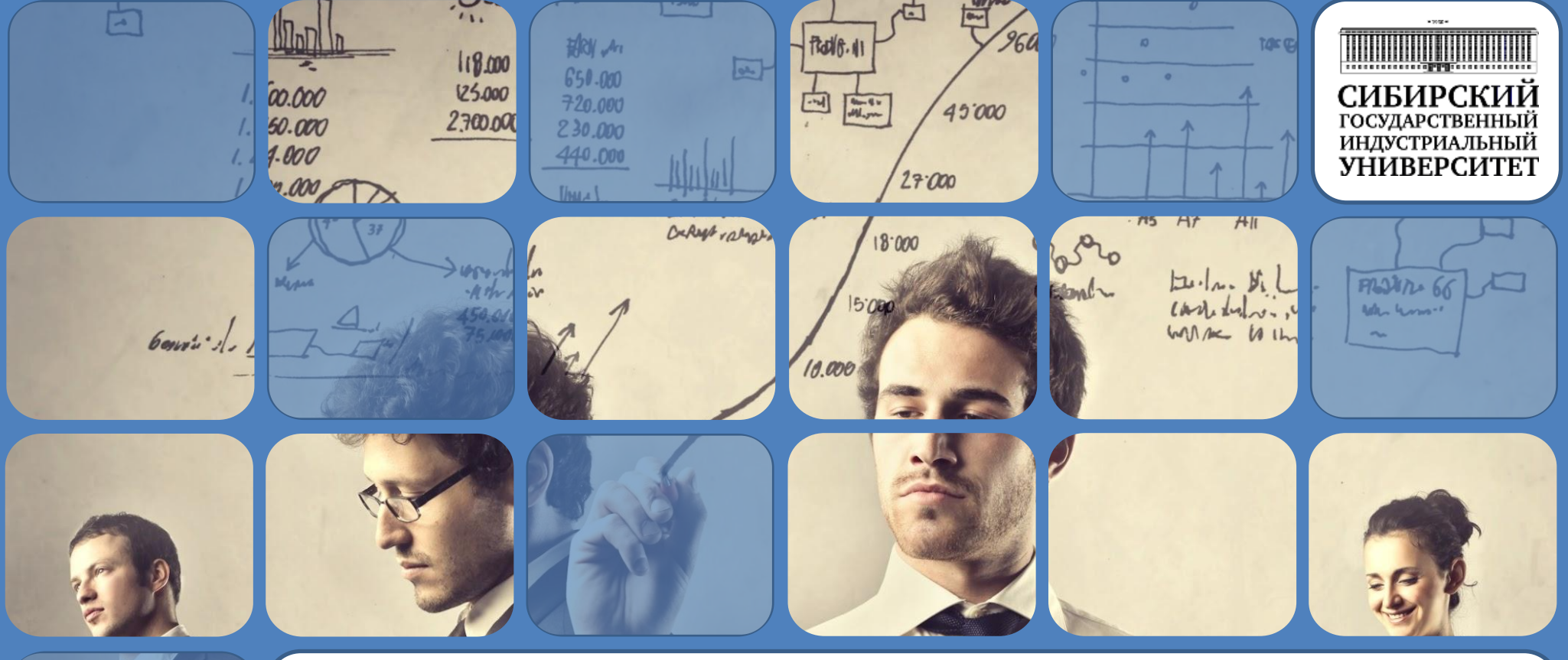

# **ТЕМА 2: ИНФОРМАЦИОННОЕ ОБЕСПЕЧЕНИЕ ПРОЕКТНОЙ ДЕЯТЕЛЬНОСТИ**

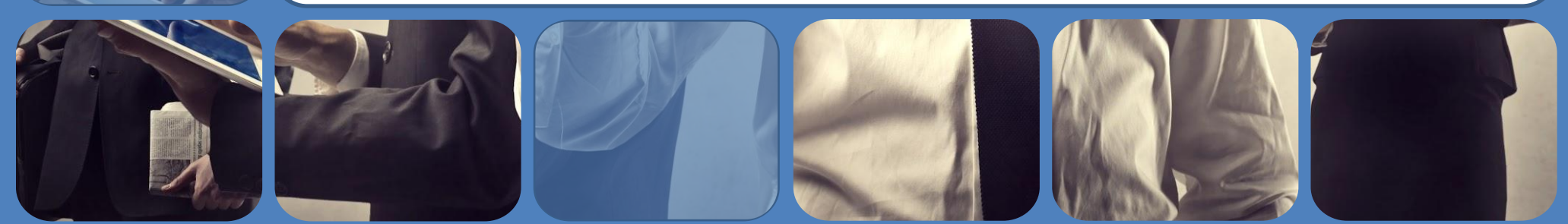

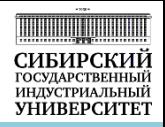

*Сайт НТБ – универсальный информационный портал*  **2** *Мировые информационные ресурсы и Интернет* **3** *Информационное пространство* **1** *проекта Роль информации и информационных технологий в проектной деятельности Информационные ресурсы НТБ*   $C$ ибГИУ **4** *Оформление результатов поиска информации* **6**

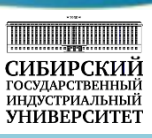

#### **Тема лекции «Информационное обеспечение проектной деятельности»**.

Вначале мы обсудим роль информации в современном мире и использование информационных технологий в проектной деятельности. Затем поговорим про мировые информационные ресурсы и мировые информационные корпорации. Посмотрим как Интернет и коммуникационные технологии изменили нас и наше общество. Обсудим вопросы авторского права, свободное программное обеспечение и свободную лицензию. Познакомимся с видами обозначений и возможностями использования лицензии Creative Commons.

 Далее перейдем к информационному пространству проекта, определим, из чего складывает информационное пространство проекта и какие информационные ресурсы и информационные коммуникации необходимы для реализации проекта. На примере проекта «Обучение в университете» подробно рассмотрим информационное пространство проекта и познакомимся с электронной информационно-образовательной средой нашего университета.

Познакомимся с сайтом научно-технической библиотеки, который является универсальным информационным порталом и единой точкой доступа к научно-образовательным ресурсам университета, удаленным электронно-библиотечным системам и мировым информационным ресурсам.

Рассмотрим, какие информационные ресурсы содержит научно-техническая библиотека Сибирского государственного индустриального университета и познакомимся с электронным каталогом, личным кабинетом читателя и электронной библиотекой НТБ, содержащей коллекции электронных изданий СибГИУ. Узнаем виды поиска информации в электронном каталоге и изучим алгоритм информационного поиска. Познакомимся с электронными библиотечными системами организованного доступа и информационно-справочными системами. Обсудим оформление результатов поиска информации.

**6**

# Роль информации в современном мире

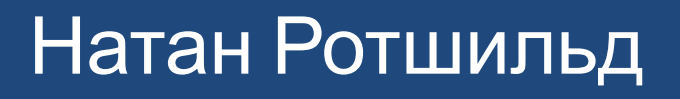

# «Кто владеет информацией, тот владеет миром»

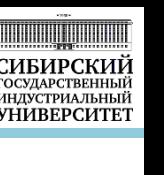

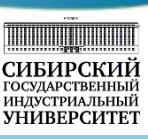

#### **2.1 Роль информации и информационных технологий в проектной деятельности**

Какую роль играет информация в нашей жизни? С давних времен сбор и систематизация сведений об окружающем мире помогали человеку выживать – из поколения в поколение передавался опыт и навыки изготовления орудий охоты и труда, создания одежды и лекарств. Информация постоянно обновлялась и дополнялась – каждое изученное явление позволяло перейти к чему-то новому, более сложному. Со временем, большие объемы данных об окружающем мире поспособствовали развитию научно-технического прогресса и, как следствие, всего общества в целом. Таким образом, информация всегда играла и продолжает играть чрезвычайно важную роль в жизни человека.

Общеизвестно высказывание Натана Ротшильда, основателя английской ветви Ротшильдов: «Кто владеет информацией, тот владеет миром». Классическим примером, демонстрирующим ценность информации, является пример того, как Ротшильд сделал целое состояние на поражении Наполеона при Ватерлоо 18 июня 1815 года. В начале сражения преимущество находилось на стороне Наполеона, и наблюдатели сообщили в Лондон, что он выигрывает. Но во второй день, на помощь английским войскам под руководством Веллингтона пришел прусский корпус Блюхера. Союзники одержали победу. Помощник Натана Ротшильда наблюдал за сражением и видел, как Наполеон бежал в Брюссель и передал эту информацию Ротшильду при помощи голубиной почты.

В это время в Лондоне все были убеждены, что англичане проиграл сражение, тогда Ротшильд, знавший о победе над Наполеоном, немедленно начал продавать на бирже свои акции. Вслед за ним все стали продавать все. В результате цена бумаг упала почти до нуля. В этот момент агенты Ротшильда скупили акции по дешевке. 21 июня в 11 часов вечера адъютант Веллингтона майор Генри Перси доставил в правительство рапорт маршала: «Наполеон разбит».

Таким образом, Натан Ротшильд, получивший эту информацию на сутки раньше остальных, заработал на ней 40 миллионов фунтов стерлингов, ведя беспроигрышную игру на бирже.

## Роль информации в современном мире

«Хорошо управлять бизнесом – значит управлять его будущим; управлять его будущим – значит управлять информацией»

# Мэрион Харпер

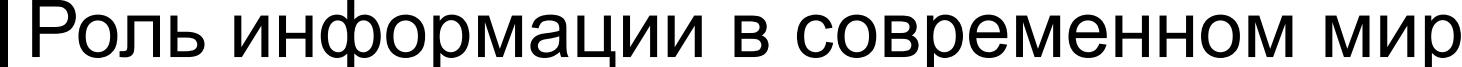

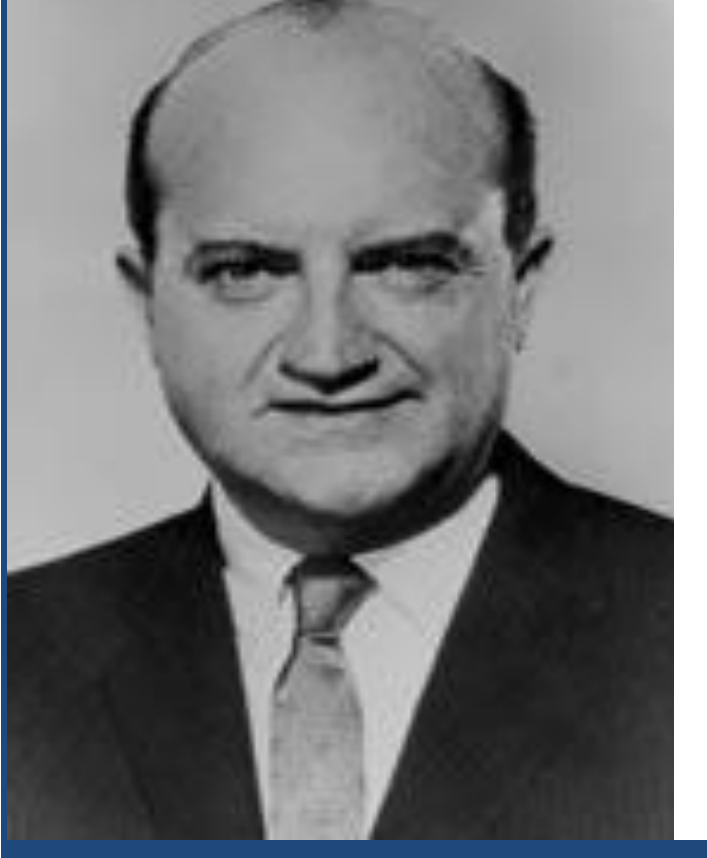

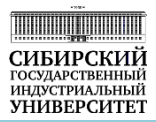

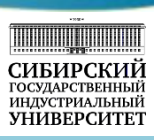

Сегодня в бизнесе сложилось четкое понимание определяющей роли информации в современном мире. Так **Мэрион Харпер**, абсолютный лидер в области рекламной индустрии середины XX века, человек который построил первый рекламный холдинг и заслуженно занял вторую строчку рейтинга «Топ 100 – люди» (рейтинг людей, оказавших решающие влияние на развитие рекламы в ХХ веке по результатам одно из крупнейших американских информационных агентств Advertising Age (AdAge)), говорил: «Хорошо управлять бизнесом – значит управлять его будущим; управлять его будущим – значит управлять информацией».

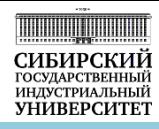

# Аристотель Онассис

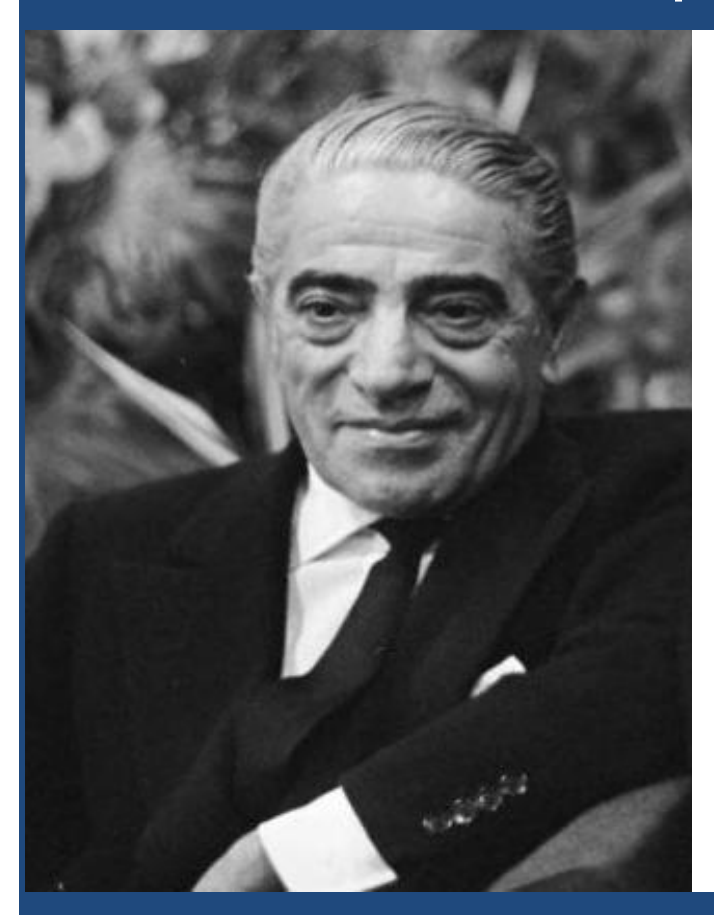

«Весь секрет бизнеса в том, чтобы знать что-то такое, чего не знает больше никто»

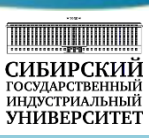

**Аристотель Онассис,** греческий миллиардер, судовой магнат, который создал флот супертанкеров и грузовых кораблей бо́льших размеров, чем флоты многих стран, знал что: «Весь секрет бизнеса в том, чтобы знать что-то такое, чего не знает больше никто».

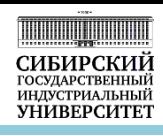

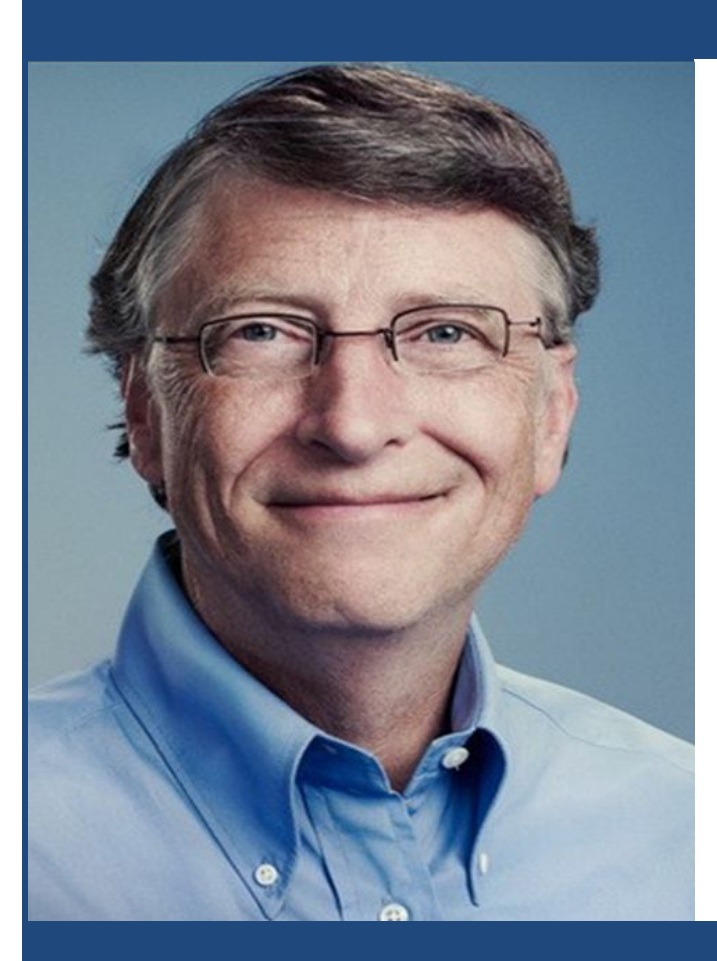

# Билл Гейтс

«Я твердо верю в одну простую вещь: самый надежный способ выделить свою компанию среди конкурентов, оторваться от толпы преследователей - это хорошо организовать работу с информацией. Именно то, как вы собираете, организуете и используете информацию, определяет, победите вы или проиграете!»

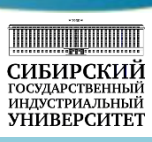

**Билл Гейтс**, один из самых успешных бизнесменов в мире, человек, который в период с 1996 по 2007 год, в 2009 и в 2015 годах стал самым богатым человеком планеты по версии журнала Forbes, говорит о роли информации следующее: «Я твердо верю в одну простую вещь: самый надежный способ выделить свою компанию среди конкурентов, оторваться от толпы преследователей - это хорошо организовать работу с информацией. Именно то, как вы собираете, организуете и используете информацию, определяет, победите вы или проиграете!»

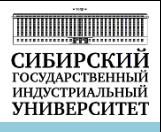

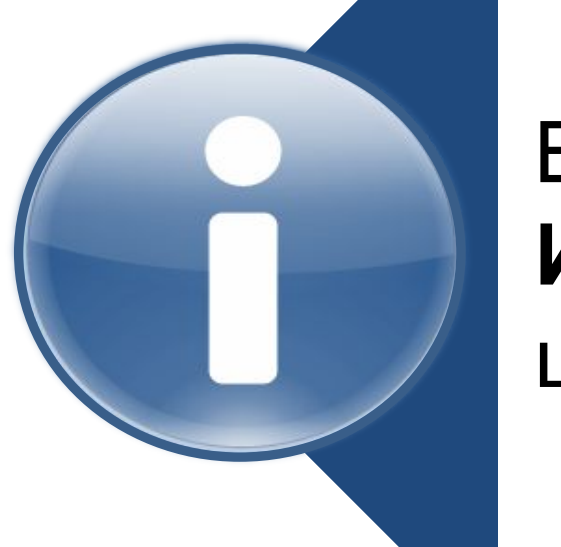

# В современном мире **ИНФОРМАЦИЯ** – один из самых ценных ресурсов!

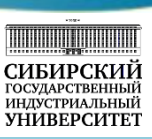

Таким образом, можно заключить, что в современном мире **информация** является одним из самых ценных ресурсов!

Информация настолько ценный ресурс, что сегодня компании вынуждены тратить достаточно серьезные деньги на обеспечение информационной безопасности, а в случае «утечки» информации нести достаточно серьезные финансовые потери.

Под информационной безопасностью понимают защищенность информации и поддерживающей инфраструктуры от случайных или преднамеренных воздействий естественного или искусственного характера, которые могут нанести неприемлемый ущерб субъектам информационных отношений, в том числе владельцам и пользователям информации.

Защита информации – это комплекс мероприятий, направленных на обеспечение информационной безопасности.

### Роль информации в современном мире

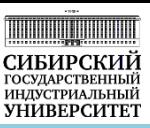

### Информационная безопасность компаний

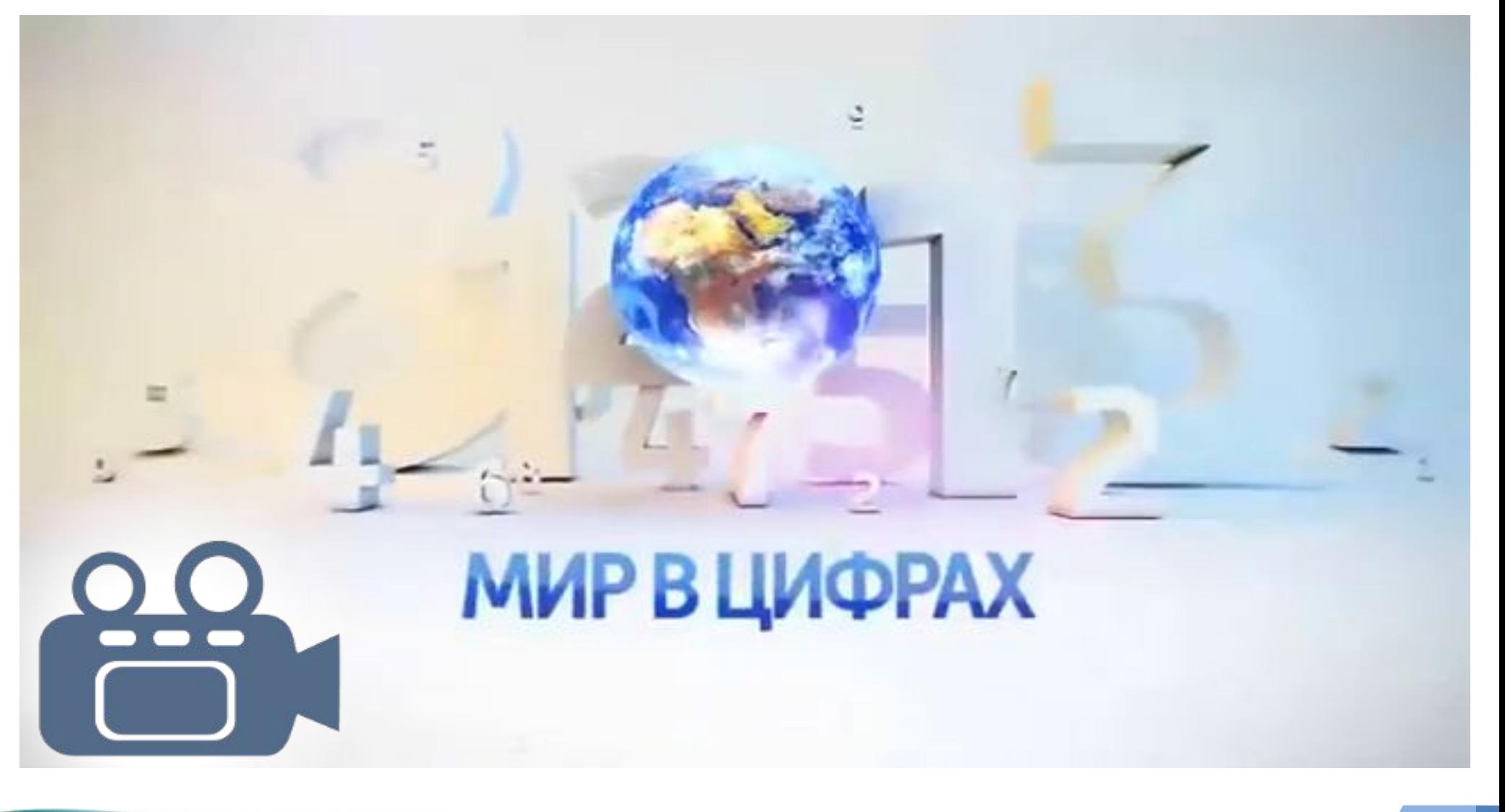

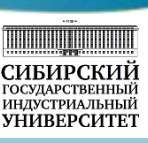

Сейчас мы посмотрим ролик, созданный компанией «Меркатор» для канала «Россия-24», «Мир в цифрах. Информационная безопасность компаний».

Из ролика видно, что инциденты с информацией приводят к серьезным финансовым потерям компаний. Виновниками инцидентов чаще всего выступают действующие и бывшие сотрудники, а также действующие или бывшие подрядчики. Расходы компаний на обеспечение информационной безопасности в прошлом году достигли максимальных значений. После роста потерь от инцидентов с информационной безопасностью в 2014 году, компании в 2015 году были вынуждены увеличить затраты на информационную безопасность, что снизило количество инцидентов и сократило потери компаний от «утечки» информации в следующем году.

# Использование ИТ в проектной деятельности

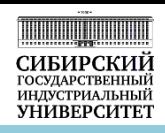

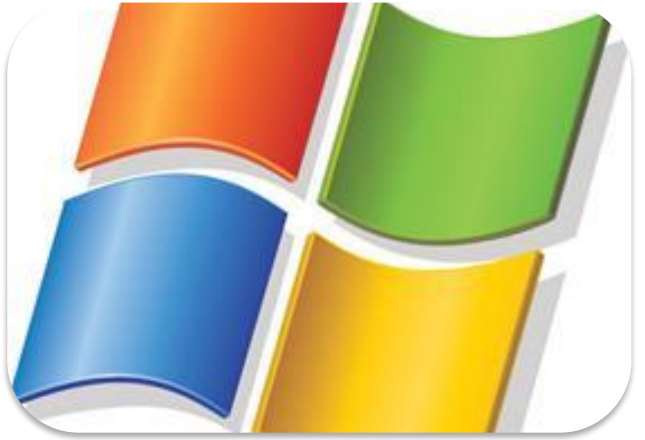

### **Прикладное ПО**

- Тест, таблицы, презентации (MS Office, QuarkXPress )
- Графика (Adobe Photoshop, MS Visio)
- Видео (Киностудия Windows)
- Телекоммуникационные системы (mail, Skype, облака, соц. сети)

**Ресурсы Интернета**

- Поисковые системы (www.yandex.ru, www.google.com)
- Электронные библиотечные системы и информационные справочные системы
- Открытые информационные ресурсы (базы данных, базы знаний)

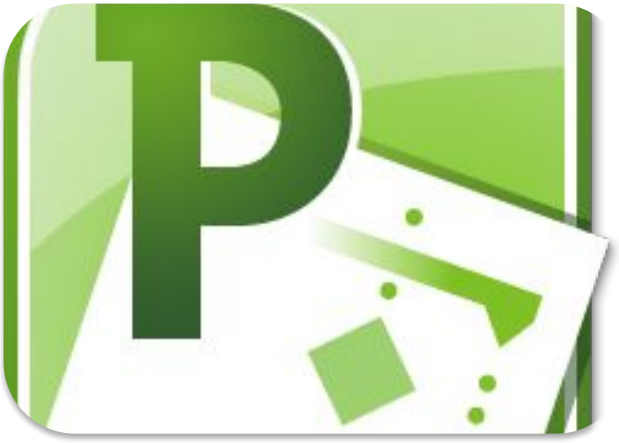

### **Системы управления проектами**

• Комплексное ПО для планирования, совместной работы, управления и документирования проектов (MS Project, Basecamp, Worksection, Comindwork)

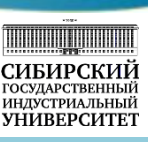

Для работы с информацией используют информационные технологии, которые определяют как совокупность методов и средств, используемых для сбора, хранения, обработки и распространения информации. Давайте рассмотрим, какие информационные технологии используют в проектной деятельности.

Выполнение проекта связано с необходимостью работать с информацией различного вида: это может быть тестовая информация, таблицы, часто требуется подготовка презентационных материалов и буклетов, графической и видеоинформации и использование различных телекоммуникационных систем для организации обмена информацией и удаленного взаимодействия. Для этих целей используется прикладное программное обеспечение, прежде всего офисный пакет MS Office, возможно применение настольных издательских систем, графических и видео редакторов, телекоммуникационные системы (электронной почты, Skype, облачных сервисов, социальных сетей и т.д.). Для поиска информации используют поисковые системы (www.yandex.ru, www.google.com, mail.ru и др.), электронные библиотечные системы и информационные справочные системы, а также открытые информационные ресурсы (базы данных и базы знаний).

Кроме того, в проектной деятельности используется отдельный вид программного обеспечения – это системы управления проектами, которые являются комплексным программным обеспечением для планирования, совместной работы, управления и документирования проектов и позволяют автоматизировать процессы управления проектами. Появление подобных систем способствовало преобразованию искусства управления проектами в науку, в которой имеются четкие стандарты, методы и технологии. Применение этих технологий способствует своевременной реализации проектов в рамках выделенного бюджета и с требуемым качеством.

# Системы управления проектами

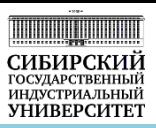

Системы управления проектами позволяют:

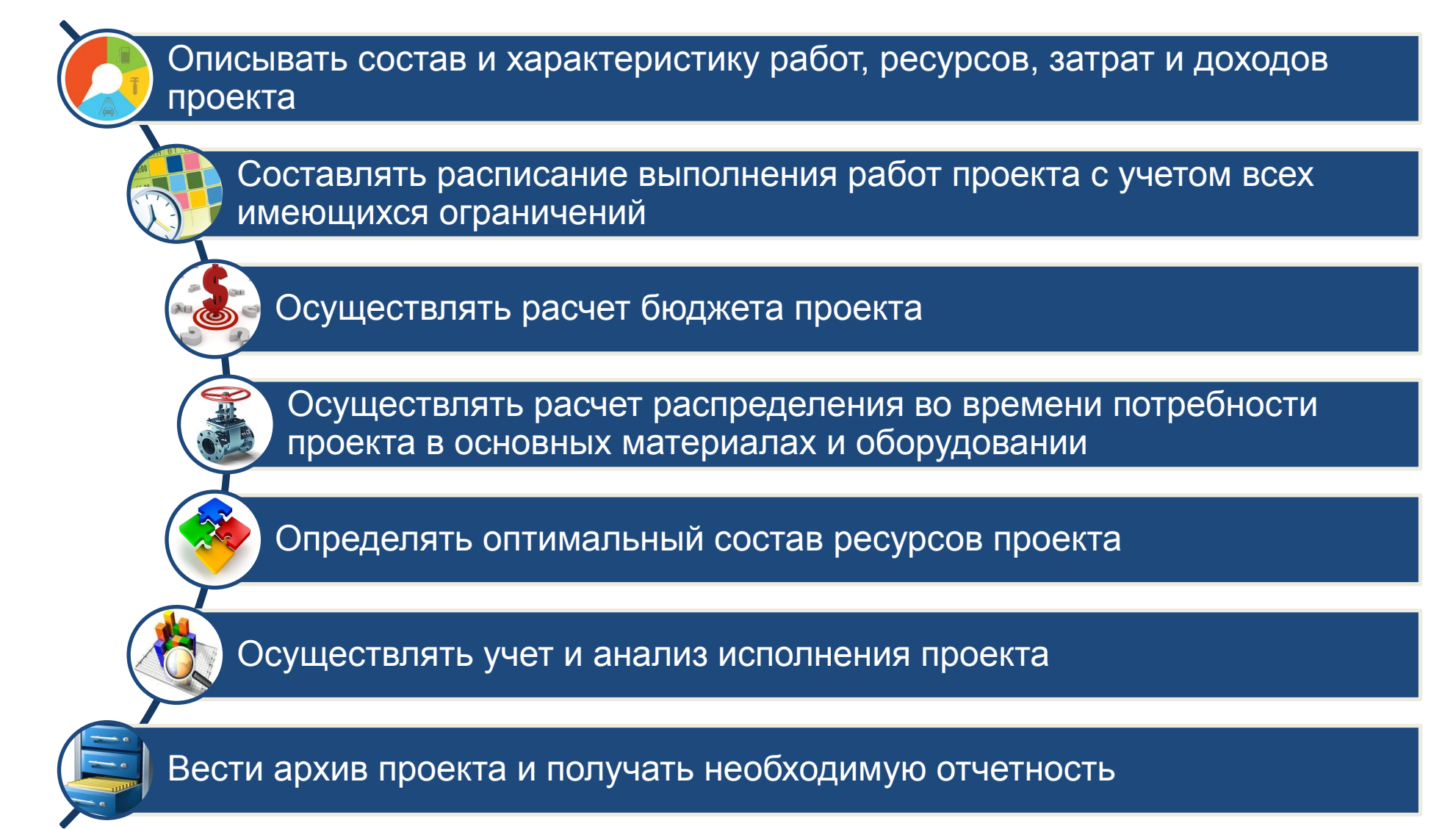

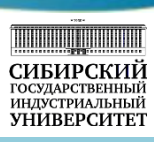

Примером системы управления проектом является пакет MS Project (разработчик фирма Microsoft). Этот пакет используют для планирования своих проектов около 3 миллионов людей. Его стандартный офисный интерфейс позволяет быстро освоить продукт. В состав входит Microsoft Project Central – приложение для совместного управления проектами с помощью средств WEB, которое позволяет организовать двухсторонний обмен данными между всеми участниками проекта, а также предоставления информации лицам у которых не установлен Microsoft Project 2000. К примеру, поддерживается обмен информацией с Outlook, в результате менеджер проекта имеет возможность передать исполнителям данные о задачах, которые необходимо выполнить, а те, в свою очередь, могут информировать его обо всех изменениях в рабочем календаре. Кроме того, пользователи MS Outlook 2000 имеют возможность просматривать всю проектную информацию из этого приложения.

Системы управления проектами используются для решения следующих задач:

- описания состава и характеристик работ, ресурсов, затрат и доходов проекта;
- составления расписания выполнения работ проекта с учетом всех имеющихся ограничений; расчета бюджета проекта;
- расчета распределения во времени потребности проекта в основных материалах и оборудовании;
- определения оптимального состава ресурсов проекта;
- учета и анализа исполнения проекта;
- ведения архива проекта и получения необходимой отчетности.

### Интернет и коммуникационные технологии

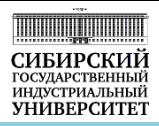

Интернет в цифрах

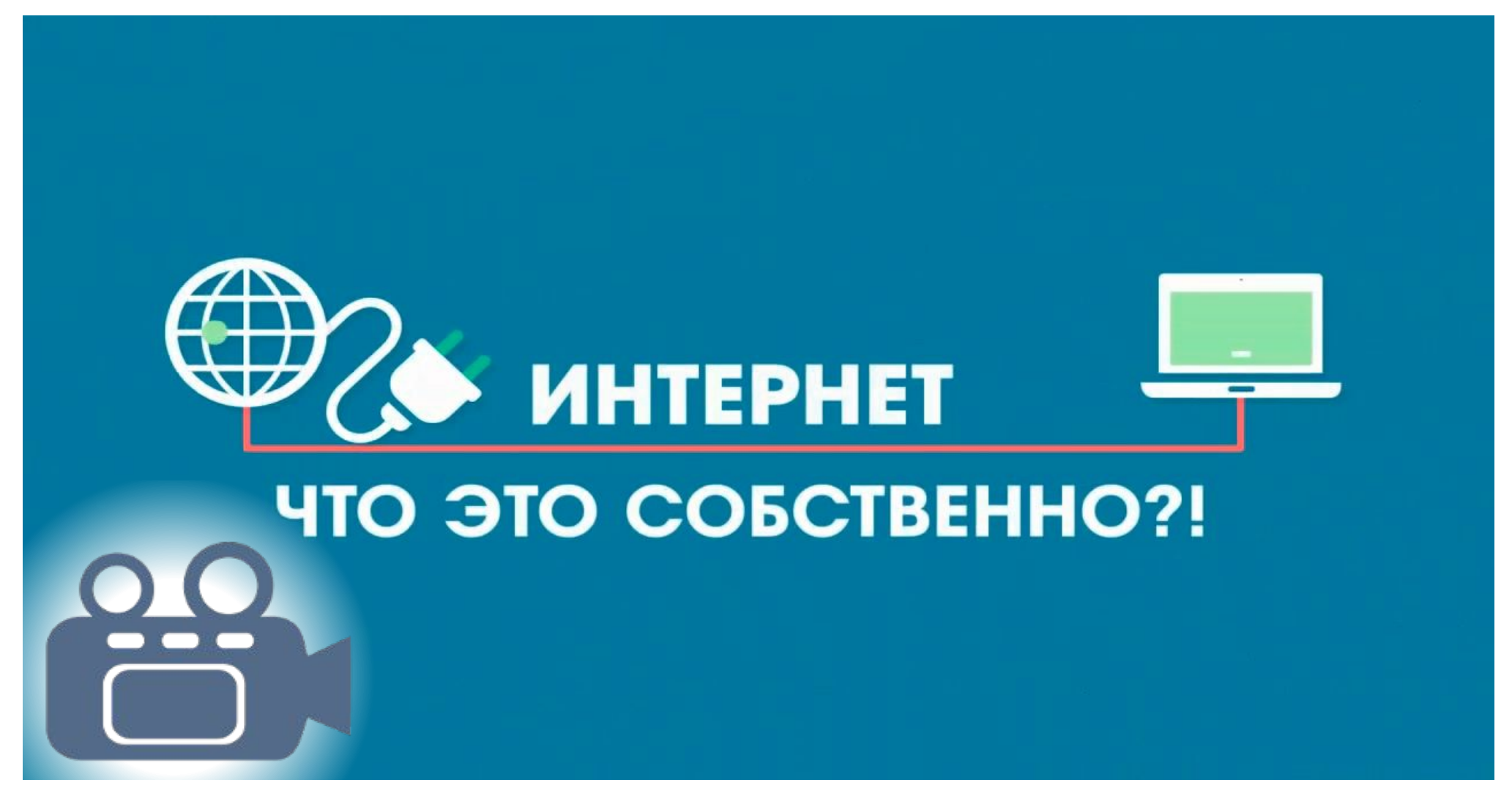

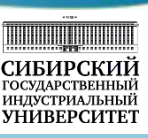

#### **2.2. Мировые информационные ресурсы и Интернет**

Сегодня мы привыкли к тому, что любая информация находится на расстоянии «одного щелчка мыши» или клика клавиатуры. Если раньше главным источником информации для человека было живое общение и книги, то теперь информационные ресурсы Интернета позволяют быстро получить нужную информацию.

Сложно представить, но в 1992 году аудитория Интернета составляла всего 100 человек, которые обладали специальными навыками. Сейчас доступ к Сети имеют более 40% жителей Земли и количество подключений ежегодно растет примерно на 7-8%. Выйдя за рамки науки, Интернет стал частью повседневной жизни, частью мировой культуры, новым параллельным измерением жизни общества. Интернет имеет свои законы и нормы, утверждённые на государственном уровне. Он даёт знания, работу, общение, развлечения всем пользователям.

По данным исследования, опубликованного компанией Яндекс в 2015 году 72,3 миллиона россиян (62% совершеннолетнего населения страны) пользуются интернетом хотя бы раз в месяц, а почти 60 миллионов человек выходили в сеть ежедневно. 59% организаций, зарегистрированных в Справочнике Яндекс.Карт, указали, что у них есть свой сайт. В России более 4,5 тысячи активных интернет-изданий СМИ. Покупка товаров через интернет становится всё более привычной. Количество интернет-покупателей среди всех пользователей интернета за год выросло во всех регионах России. Каждый второй активный онлайн-покупатель за последний год совершал хотя бы одну покупку в зарубежных интернет-магазинах. Чаще всего – в Китае.

Сейчас мы с вами посмотри ролик, который представит нам статистку об информации, которая ежеминутно размещается в Интернет.

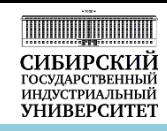

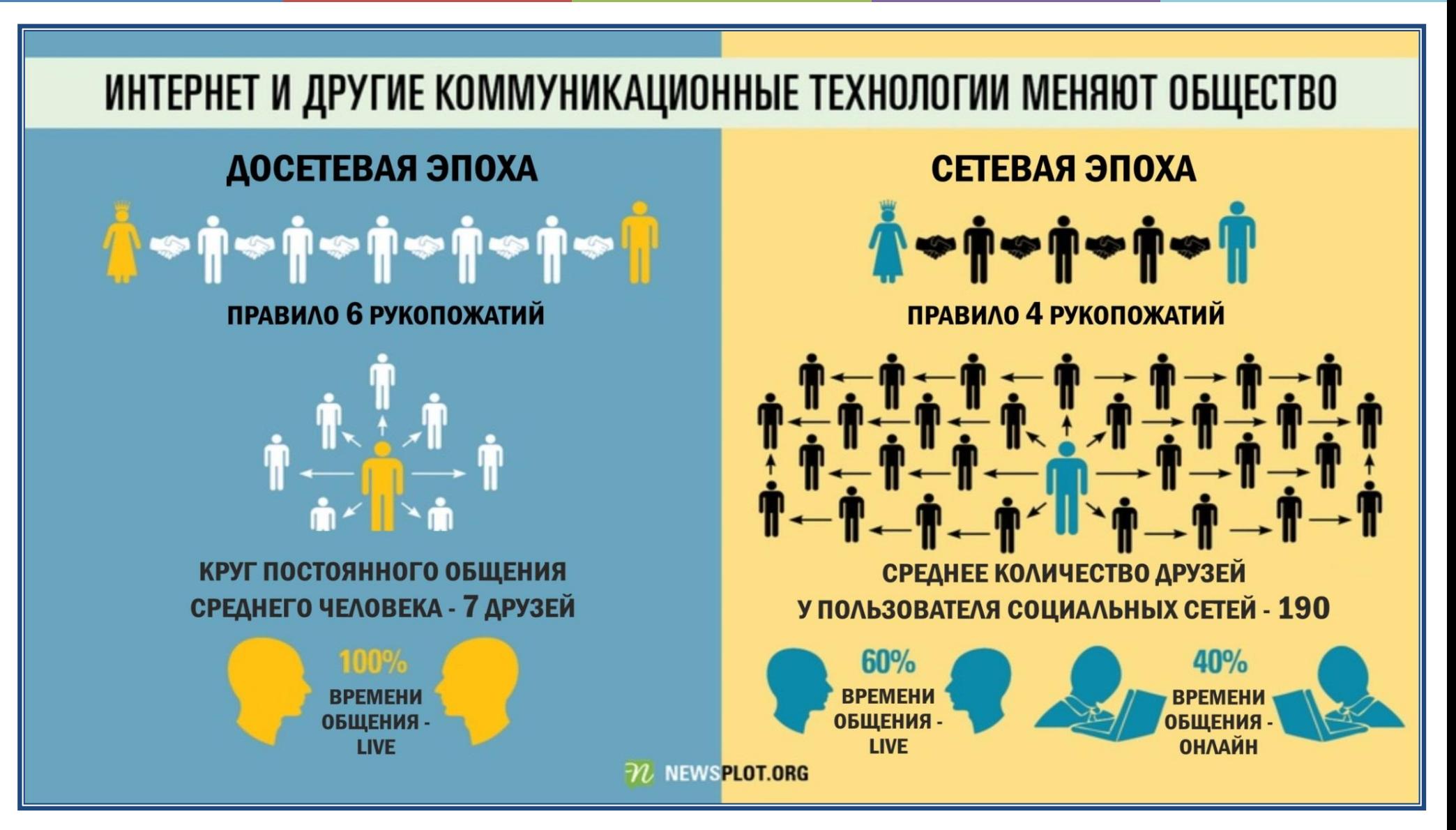

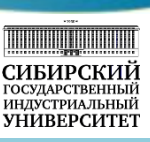

Интернет и коммуникационные технологии изменили общество, сегодня выделяют досетевую и сетевую эпохи (или эпоху Интернет).

Впервые идею о том, что любые два человека в мире могут быть соединены последовательностью личных контактов и что эта цепочка в большинстве случаев будет составлена из определенного числа (а именно – из пяти) человек или шести рукопожатий, сформулировал венгерский писатель Фридеш Каринти. Его рассказ, написанный в 1929 году, так и назывался: «Звенья цепи». В рассказе шла речь о некой игре, мысленном эксперименте, имевшем целью доказать, что население Земли куда ближе друг к другу, чем принято считать. Выглядело это так: называли любого человека, знаменитого или неизвестного, из числа 1,5 млрд жителей Земли начала XX века, – и нужно было построить цепочку не более чем из пяти человек, соединяющих игрока с этим человеком.

Эта теория получила название «Шесть рукопожатий до королевы Елизаветы» и была доказана в 1967 году. Тогда американский социальный психолог Стенли Милгрэм разослал 300 конвертов выбранным случайным образом жителям США с просьбой перенаправить конверт одному и тому же человеку, проживающему в Бостоне. Единственным условием было передавать посылку только через знакомых. По результатам эксперимента выяснилось, что каждая посылка прошла в среднем через 5 пар рук, то есть преодолела «6 рукопожатий».

Исследования, проведенные недавно в социальных сетях, показали, что правило изменилось и превратилось в правило «четырех рукопожатий». Кроме того, если в досетевую эпоху круг постоянного общения среднего человека составлял 7 друзей и общение происходило только «в живую», то среднее количество друзей у пользователя социальных сетей сегодня составляет 190 человек и только 60% времени люди общаются «в живую», а 40% – онлайн.

# Информационные ресурсы

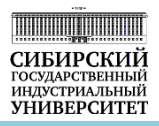

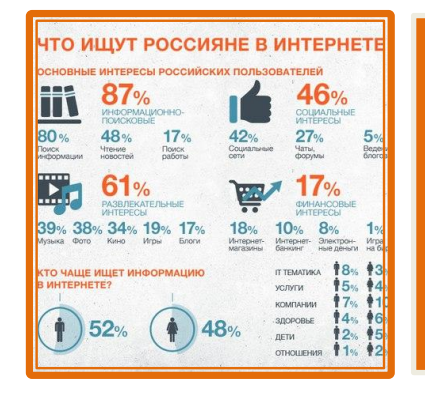

**Информационные ресурсы** • совокупность данных, организованных для эффективного получения достоверной информации

**Информационные ресурсы** • документы, которые хранятся в архивах, библиотеках, базах данных и других информационных системах

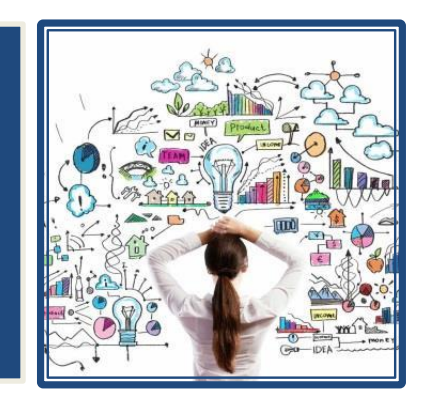

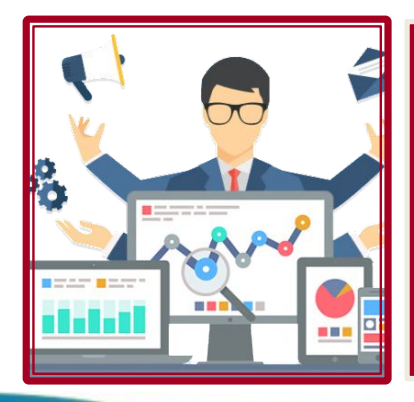

**Информационные ресурсы** • продукт интеллектуальной деятельности наиболее квалифицированной и творчески активной части населения

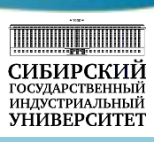

Следует отметить, что исключительная роль информации в современном мире, которая привела к пониманию информации как ресурса, столь же необходимого и важного, как энергетические, сырьевые, финансовые и другие ресурсы, сделала информацию предметом купли - продажи, т.е. информационным продуктом, который наравне с информацией, составляющей общественное достояние, образует информационный ресурс общества.

Давайте рассмотрим понятие информационного ресурса. Информационные ресурсы достаточно широкое понятие, наиболее часто используется его следующие варианты:

- ✔ информационные ресурсы как **совокупность данных**, организованных для эффективного получения достоверной информации, – это наиболее распространенное и широкое понимание информационных ресурсов;
- ✔ информационные ресурсы как **документы**, которые хранятся в архивах, библиотеках, базах данных и других информационных системах, - это наиболее официальное «юридическое» определение информационных ресурсов;
- ✔ информационные ресурсы как **продукт интеллектуальной деятельности** наиболее квалифицированной и творчески активной части населения – это определение отражает вопросы авторства информационных ресурсов.

# Мировые информационные ресурсы

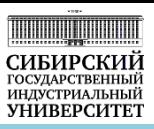

### сектор деловой информации

• биржевая и финансовая информация, статистическая информация, коммерческая информация, деловые новости в области экономики и бизнеса

сектор научно-технической и специальной информации

• документальная библиографическая, реферативная и полнотекстовая информация о фундаментальных и прикладных исследованиях, а также профессиональная информация для юристов, врачей, инженеров

### сектор массовой потребительской информации

• новости и справочная информация, потребительская и развлекательная информация (погода, расписание транспорта, покупки и продажи и т. д.)

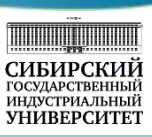

Все мировые информационные ресурсы по сфере применения можно разделить на три отдельных категории.

Во-первых, это биржевая и финансовая информация, статистическая информация, коммерческая информация, деловые новости в области экономики и бизнеса и так далее, то есть это сектор деловой информации.

Во-вторых, документальная библиографическая, реферативная и полнотекстовая информация о фундаментальных и прикладных исследованиях, а также профессиональная информация для юристов, врачей, инженеров и других специалистов. Это сектор научно-технической и специальной информации, именно с этой информацией вы будите работать на протяжении всего периода обучения в университете.

В-третьих, новости и справочная информация, потребительская и развлекательная информация (погода, расписание транспорта, покупки и продажи и тому подобная информация). Информация такого рода относится к сектору массовой потребительской информации и имеет наиболее широкий круг пользователей.

Востребованность общества в информационных ресурсах сформировала международный информационный бизнес, сферу предпринимательской деятельности на мировом рынке, связанную с производством, распространением и использованием информационных ресурсов, систем, технологий и средств их обеспечения, а также предоставлением информационных услуг.

# Мировые информационные корпорации

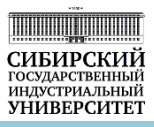

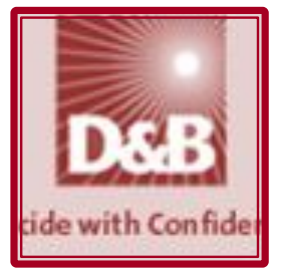

**Dun & Bradstreet** хранит систематизированную информацию по более чем 220 млн. хозяйствующих субъектов в более чем 200 странах мира

**Gale Research Inc** выпускает справочное издание Gale directory of Databases

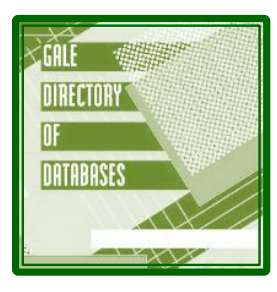

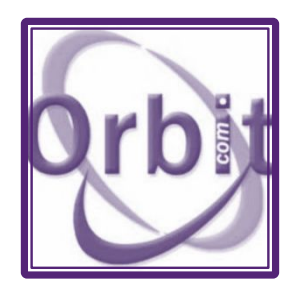

**Questel-Orbit** объединяет около 100 баз данных, предназначенных специалистам в области патентоведения, дизайнерам и широкому кругу исследователей

**Lexis-Nexis** - крупнейшая в мире онлайнбиблиотека юридической, архивной и деловой информации

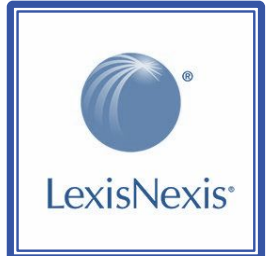

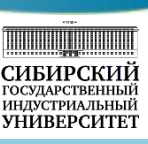

Среди мировых информационных корпораций особое место занимают следующие компании: Dun & Bradstreet, Gale Research Inc, Questel-Orbit, Lexis-Nexis.

Компания **Dun & Bradstreet** основана в 1841 г. и является абсолютным мировым лидером в области сбора и обработки информации о юридических лицах. Такие организации как ООН и Европейская Комиссия признали D&B официальным поставщиком информации. Во многих странах данные D&B официально используются для мониторинга текущего состояния различных показателей экономики, оценки последствий кризисов и стихийных бедствий. База данных D&B не имеет аналогов по объему (220 млн. компаний), основана на уникальной технологии стандартизации и проверки данных, а также на собственной глобальной системе идентификации бизнесов (DUNS номер). В США присвоение DUNS номера является обязательным условием при регистрации юридического лица.

Ориентироваться в гигантском объеме мировых информационных ресурсов позволяет популярное во всем мире справочное издание **Gale Directory of Database** (www.gale.com) основанное в 1993г. фирмой Gale Research, Inc. Данное справочное издание является справочником профессиональных БД. Этот справочник выходит два раза в год и содержит список всех онлайновых и распространяемых на CD и DVD дисках баз данных, а также основные показатели развития информационной индустрии.

**Questel-Orbit** – компания, занимающаяся информацией, связанной с интеллектуальной собственностью. Объединяет около 100 баз данных, предназначенных специалистам в области патентоведения, дизайнерам и исследователям. Патентная база FamPat содержит данные 95 патентных ведомств всех регионов мира, все патенты объединены в семьи по тематическому признаку. База включает не только зарегистрированные патенты, но и документы от стадии заявки до регистрации.

**Lexis-Nexis** – американская компания, работающая в сфере информационных услуг (предоставление онлайн-доступа к многоотраслевым базам данных). Была основана в 1977 г. Основные ресурсы – база правовой информации Lexis.com и база новостной и бизнес-информации Nexis.com. Считается крупнейшей в мире онлайнбиблиотекой юридической, архивной и деловой информации.

# Авторское право и информация

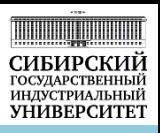

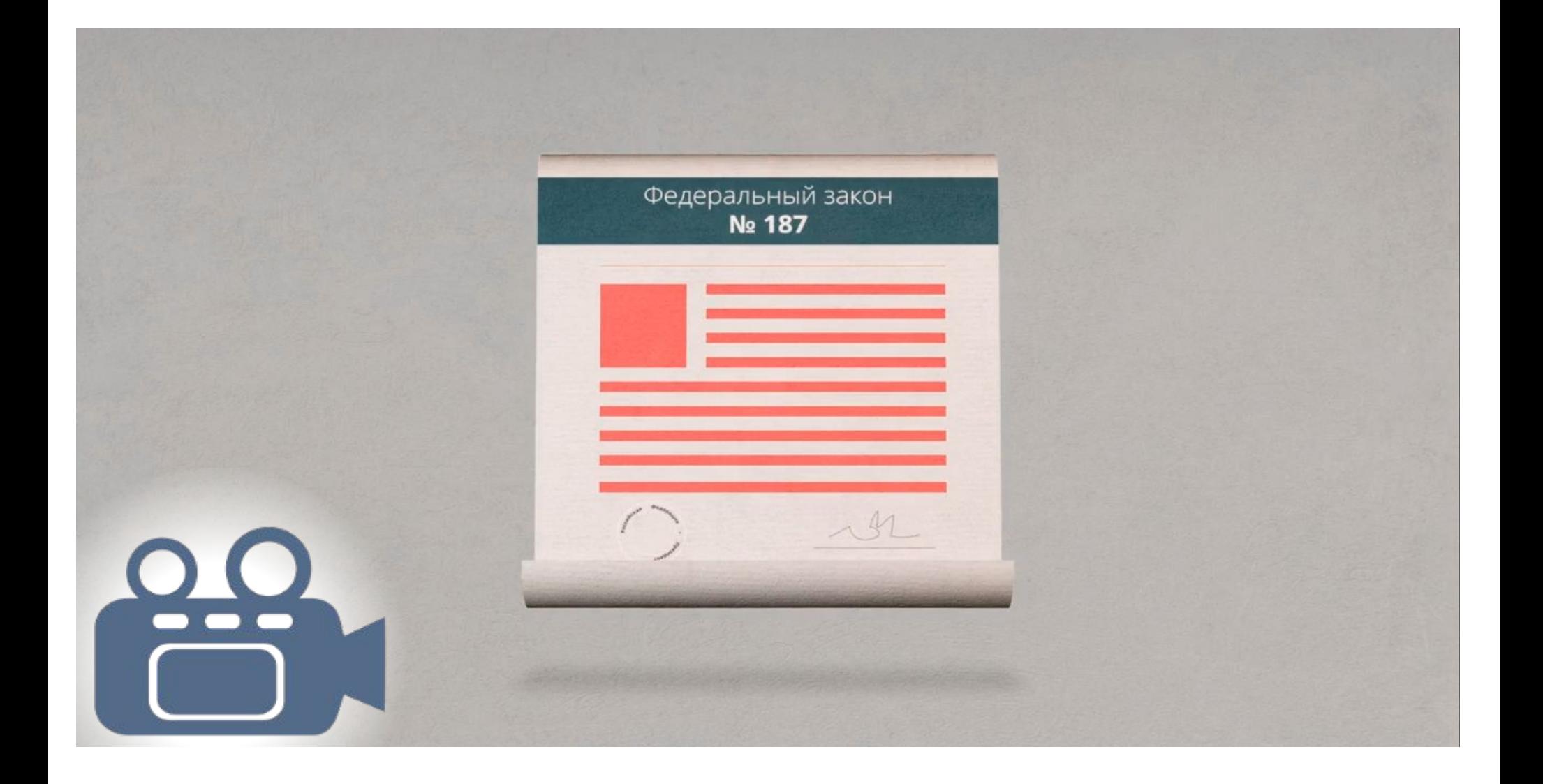

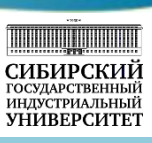

Так как информация является ценным ресурсом, то она может выступать в качестве товара. В качестве товара информация не может отчуждаться подобно материальной продукции, её купля-продажа имеет условное значение. Переходя к покупателю, она остается и у продавца, то есть она не исчезает в процессе потребления.

Становление и развитие информационного сектора, движение многих видов информации в качестве товара повлияло на формирование особого рынка – рынка информации. Необходимо помнить, что в большинстве случаев информация защищается авторским правом. В России действует Федеральный закон № 187, регламентирующий вопросы защиты интеллектуальных прав в информационно-телекоммуникационных сетях. Этот закон также известен как «Антипиратский закон», он дает возможность блокировки сайтов, содержащих нелицензионный контент, по требованию правообладателя.

Понятие интеллектуальной собственности основано на том, что право определять формы, способы и технологии ее распространения и использования принадлежит ее обладателю. Предоставление прав на интеллектуальную собственность третьим лицам и уведомление об этом регулируется соответствующими лицензиями или документами, дающими право на выполнение определенных действий. Мы с вами должны помнить, что, работая с информацией, **необходимо соблюдать авторские права**! Сейчас мы посмотрим ролик, который напомнит нам, какие ситуации приводят к нарушению авторских прав.

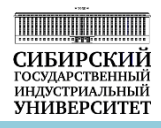

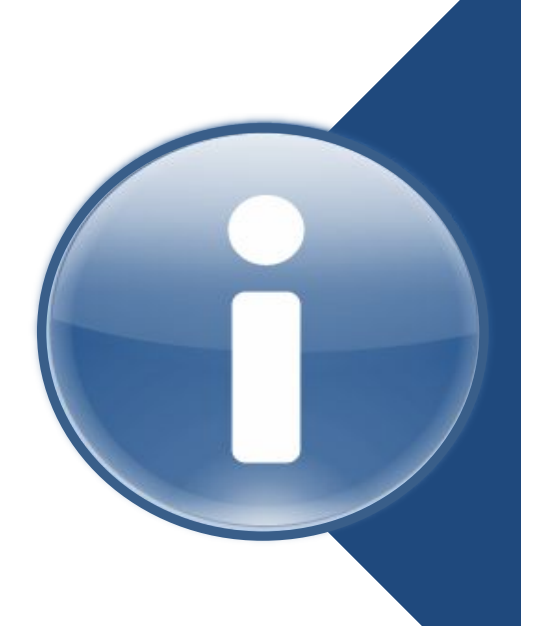

**Свободное программное** обеспечение (СПО) – программное обеспечение, в отношении которого пользователь получает права на неограниченную установку, запуск, а также использование, изучение, распространение и изменение (совершенствование)

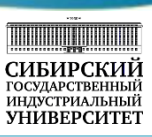

В настоящее время все большее распространение получают свободно распространяемые программные продукты.

**Свободное программное обеспечение (СПО)** – это программное обеспечение, в отношении которого пользователь получает права на неограниченную установку, запуск, а также использование, изучение, распространение и изменение (совершенствование).

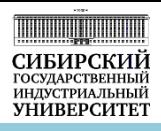

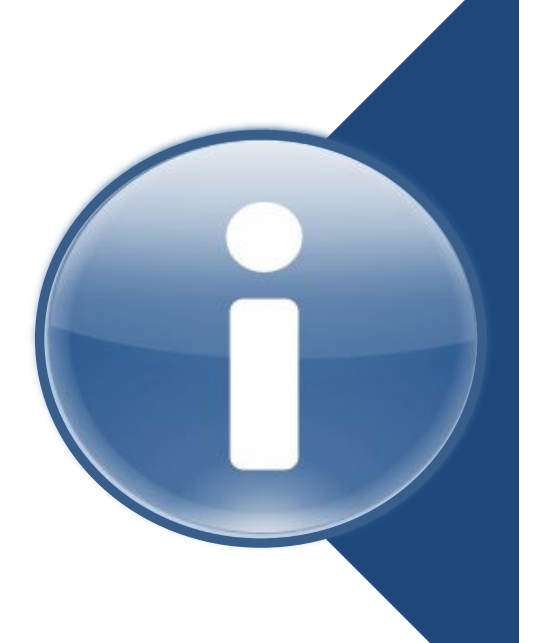

**Свободная лицензия** – лицензионный договор, в котором содержатся условия и разрешения пользователю от правообладателя на конкретный перечень способов использования его произведения
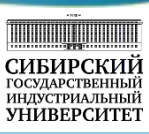

Свободное программное обеспечение, как правило, выпускается под свободной лицензией.

**Свободная лицензия** – это лицензионный договор, в котором содержатся условия и разрешения пользователю от правообладателя на конкретный перечень способов использования его произведения.

Примерами свободных лицензий являются BSD, GNU GPL и другие.

## Авторское право и информация

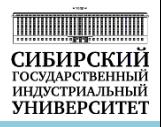

### Свободная лицензия может разрешать

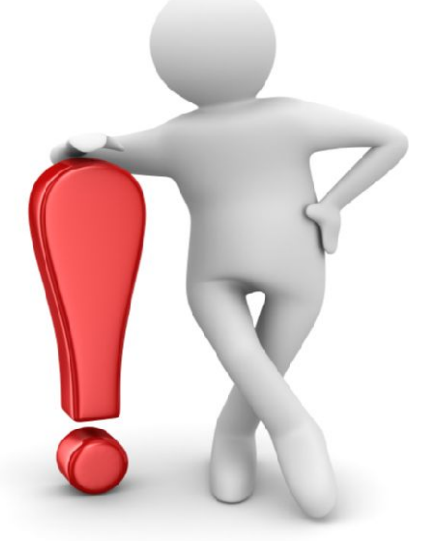

вносить в произведение изменения

публиковать и

распространя

изменённые

производные

произведения

ть

распространя ть копии

использовать произведение в любых целях, изучать его

> создавать и произведения

Без специальной лицензии все виды использования **ЗАПРЕЩЕНЫ авторским правом**!

**38**

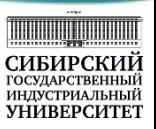

Свободная лицензия может позволять:

- использовать произведение в любых целях, изучать его;
- создавать и распространять копии произведения;
- вносить в произведение изменения;
- публиковать и распространять изменённые производные произведения.

В случае отсутствия специальной лицензии все виды использования произведения **запрещены авторским правом**.

## Авторское право и информация

**Creative** 

**Commons**

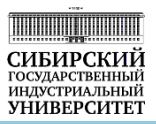

**Attribution (BY) – С указанием авторства.** Разрешает копировать, распространять, воспроизводить, исполнять и перерабатывать произведение, защищенное авторскими правами, при условии указания автора произведения

**Noncommercial (NC) – Некоммерческое использование.**  Разрешает копировать, распространять, воспроизводить, исполнять и перерабатывать в некоммерческих целях. Запрещается использование в целях извлечения прибыли

**No Derivative Works (ND) - Без права переработки.** Разрешает копировать, распространять, воспроизводить и исполнять только неизмененные копии

**Share-alike (SA)** – **С сохранением условий.** Производные работы обязательно должны распространяться на условиях такой же лицензии, как и у оригинального произведения

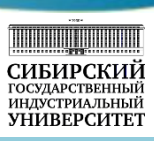

Однако свободные лицензии для свободного программного обеспечения не подходят для распространения электронного контента в сфере образования и науки. В результате появилось семейство лицензий Creative Commons (CC), которое позволяет осуществлять простое, открытое, бесплатное, легальное и прозрачное распространение результатов интеллектуальной деятельности в упомянутых ранее областях.

Условия лицензии Creative Commons складываются из комбинации «элементов лицензии», каждый из которых имеет своё графическое обозначение. Выделяют следующие элементы:

**Attribution (BY)** – с указанием авторства. Данный элемент лицензии разрешает копировать, распространять, воспроизводить, исполнять и перерабатывать произведение, защищенное авторскими правами, при условии указания автора произведения.

**Noncommercial (NC)** – некоммерческое использование. Этот элемент лицензии разрешает копировать, распространять, воспроизводить, исполнять и перерабатывать произведение только в некоммерческих целях. Запрещается использование произведения для извлечения прибыли.

**No Derivative Works (ND)** – без права переработки. Данный элемент лицензии разрешает копировать, распространять, воспроизводить и исполнять только неизмененные копии.

**Share-alike (SA)** – с сохранением условий. Производные работы обязательно должны распространяться на условиях такой же лицензии, как и у оригинального произведения.

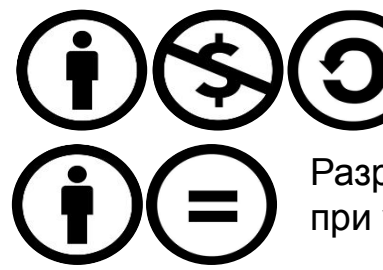

Разрешение любых изменений и использования материала в некоммерческих целях; обязательны указание имени автора и лицензирование производных работ на условиях такой же лицензии, как и у оригинального произведения.

Разрешение свободного доступа к материалам без права внесения в них каких-либо изменений при условии указания автора.

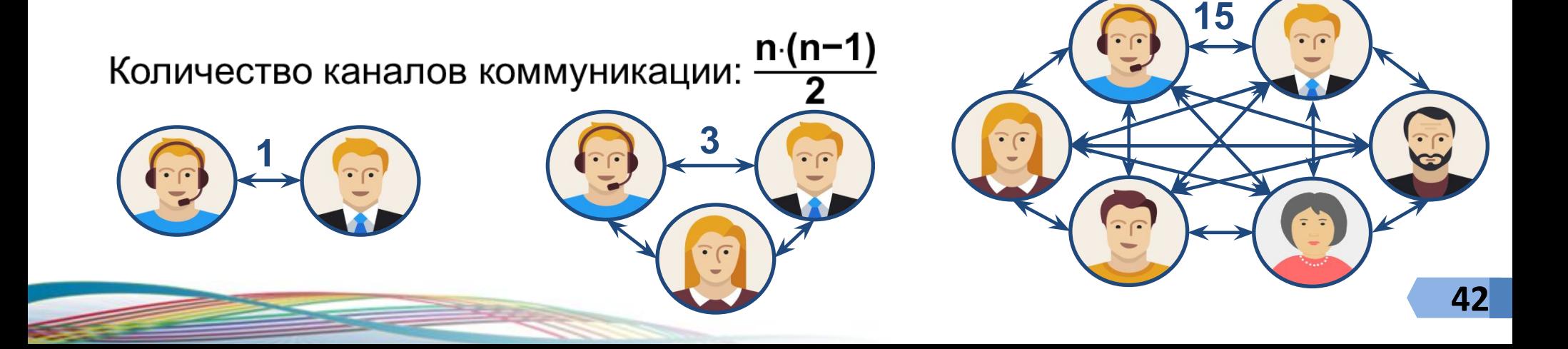

## Информационное пространство проекта

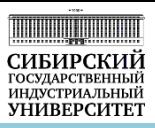

#### **2.3 Информационное пространство проекта на примере проекта «Обучение в вузе»**

Сейчас мы рассмотрим понятие информационного пространства. Информационное пространство представляет собой совокупность объектов, вступающих друг с другом в информационное взаимодействие, а также сами технологии и инфраструктуру, обеспечивающие это взаимодействие.

Таким образом, информационное пространство образуют информационные ресурсы, средства информационного взаимодействия и информационная инфраструктура.

Очевидно, что для успешной реализации любого проекта, с одной стороны, необходимы информационные ресурсы, а с другой стороны, требуется эффективно организовать информационное взаимодействие (информационные коммуникации) между всеми участниками проекта. Оба эти аспекта вместе и образуют информационное пространство проекта.

Необходимо помнить, что количество каналов коммуникации растет пропорционально количеству участников проекта и определяется по формуле: n(n-1)/2. То есть, если для двух участников проекта достаточно одного коммуникационного канала, то для трех участников необходимо уже три канала, а для шести участников необходимо уже 15 коммуникационных каналов.

Информационное пространство проекта

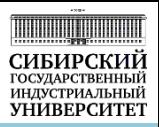

Обучение в СибГИУ – это проект?

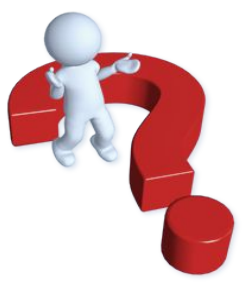

Давайте разберемся, обучение в СибГИУ – это проект или нет? Какие признаки проекта вы знаете?

Рассмотрим первый признак: присутствует ли направленность на достижение конкретных целей? Да, вы пришли, чтобы получить высшее образование, кто-то из вас поставил цель окончить университет с красным дипломом.

Второй признак: координированное выполнение взаимосвязанных элементарных работ. В процессе обучения вам необходимо последовательно изучить ряд дисциплин, прослушав все лекции, выполнив все практические и лабораторные работы, сдать зачет или экзамен, после чего приступить к изучению следующих дисциплин, в определенное время вы будите проходить практику, сдавать государственные экзамены, писать выпускную квалификационную работу и защищать её. Да, обучение в университете соответствует этому признаку.

Третий признак: ограниченность ресурсов, в том числе временного. Обучение в университете длится вполне определенный промежуток времени и соответствует этому признаку.

Четвертый признак: неповторимость и уникальность, также присутсвует, так как каждый из вас неповторим и уникален и ваша личная траектория обучения, ваши достижения будут неповторимыми и уникальными. И, наконец, пятый признак: команда и структура проекта. Этот признак тоже выполняется, так как команду проекта образуете вы, ваши одногруппники, преподаватели, администрация университета и так далее.

Таким образом, можно сказать, что **обучение в университете – это проект**! Далее рассмотрим информационное пространство проекта на основе проекта обучение в университете.

**Электронная информационнообразовательная среда (ЭИОС)** – это совокупность электронных информационных ресурсов, электронных образовательных ресурсов и информационных систем и телекоммуникационных технологий

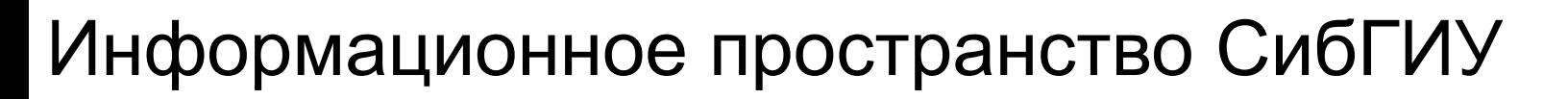

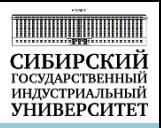

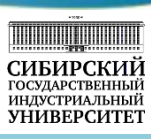

Основой информационного пространства университета является **электронная информационнообразовательная среда** (ЭИОС) – совокупность электронных информационных ресурсов, электронных образовательных ресурсов и информационных систем и телекоммуникационных технологий.

Информационное пространство СибГИУ

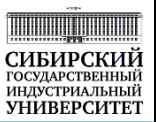

## Элементы ЭИОС с доступом через Internet-браузер

- **•Web-портал СибГИУ**
- **•Электронные библиотечные системы**
- **•Система управления обучением «Moodle»**
- **•ИС «Портфолио СибГИУ»**
- **•Программный комплекс автоматизации управления учебным процессом модуль «Электронные ведомости»**
- **•Портал «УМО ООП»**
- **•Система контроля заимствований «Антиплагиат. ВУЗ»**

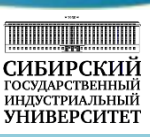

Элементы ЭИОС СибГИУ с доступом через Internet-браузер:

**Web-портал СибГИУ** – это официальный интернет-сайт университета, является средством информирования всех заинтересованных лиц о деятельности университета и обеспечивает информационную открытость организации.

**Электронные библиотечные ресурсы** – это электронная библиотека НТБ СибГИУ (научно-техническая библиотека СибГИУ), электронный каталог НТБ, электронные библиотечные системы.

**Система управления обучением «Moodle»** – обеспечивает реализацию учебного процесса с использованием электронного обучения (ЭО) и дистанционных образовательных технологий (ДОТ). Обеспечивает доступ к электронным курсам, фиксирует ход учебного процесса с сохранением всех достижений обучающихся, предоставляет возможность для взаимодействия всех участников учебного процесса, независимо от их местонахождения.

**Информационная система «Портфолио СибГИУ»** обеспечивает накопление, систематизацию и учет документов, характеризующих достижения обучающегося по различным направлениям: учебная деятельность по ООП, прочие образовательные достижения, научно-исследовательская деятельность, общественная деятельность, культурно-творческая и спортивная деятельность.

**Модуль «Электронные ведомости»** позволяет получить доступ к текущим результатам обучения с webпортала СибГИУ.

**Портал «УМО ООП»** – предназначен для размещения образовательных стандартов, основных образовательных программы (ООП) и приложений к ООП.

**Система контроля заимствований «Антиплагиат. ВУЗ»** используется при проверке выпускных квалификационных и других работ обучающихся.

# Информационное пространство СибГИУ

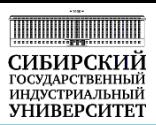

## Официальный интернет сайт (**http://www.sibsiu.ru**) обеспечивает единую точку входа в ЭИОС университета

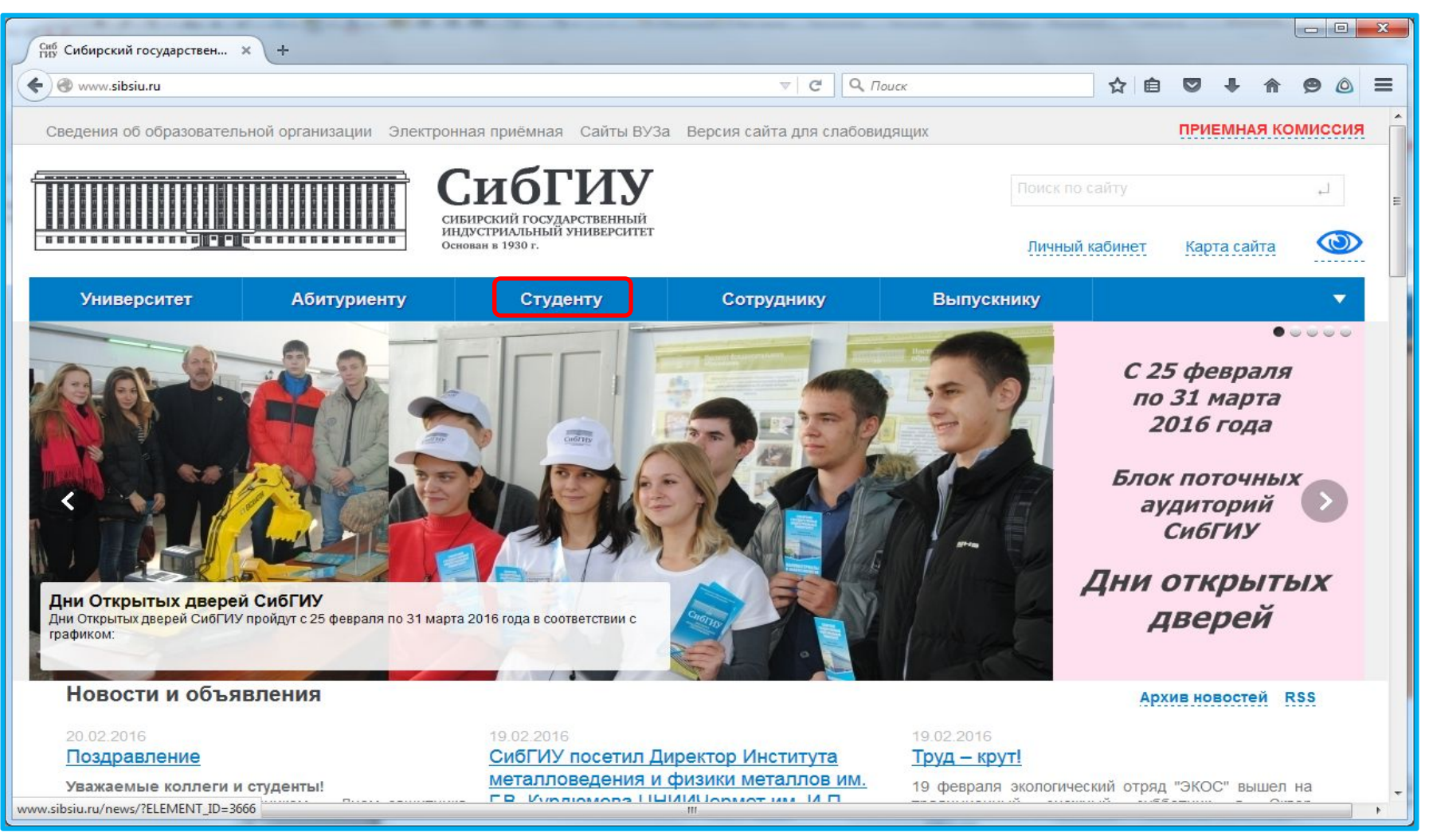

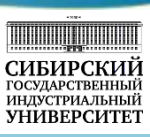

Официальный интернет сайт (http://www.sibsiu.ru или http://сибгиу.рф) является средством информирования всех заинтересованных лиц о деятельности Сибирского государственного индустриального университета и обеспечивает информационную открытость организации. Web-портал СибГИУ обеспечивает единую точку входа в электронную информационно-образовательную среду университета.

Портал имеет версию интерфейса для пользователей с ограниченными возможностями.

# Информационное пространство СибГИУ

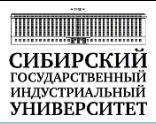

## Ключевые компоненты ЭИОС доступны на портале СибГИУ через меню **«Студенту»**

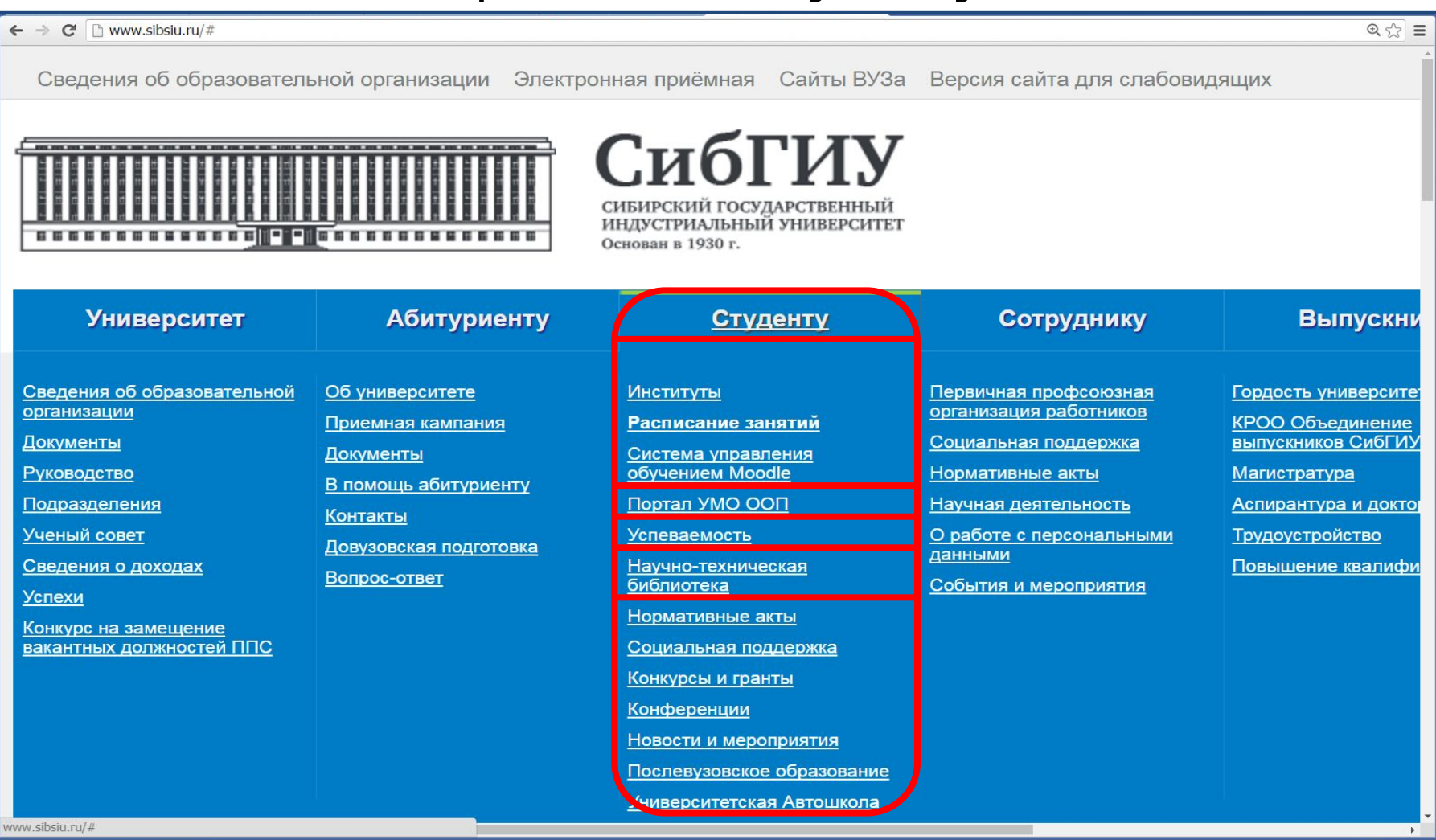

Ключевые компоненты ЭИОС доступны на портале СибГИУ через меню «Студенту», где есть ссылки для перехода к основным элементам электронной информационно-образовательной среды, таким как:

- ✔ система управления обучением «Moodle» (http://do.sibsiu.ru/);
- ✔ портал «УМО ООП» (http://oop.sibsiu.ru/);
- программный комплекс автоматизации управления учебным процессом модуль «Электронные ведомости» (http://dekanat.sibsiu.ru/stud/);
- ✔ научно-техническая библиотека СибГИУ (http://library.sibsiu.ru/).

# Система управления обучением «Moodle»

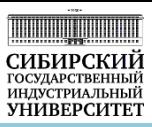

## Вход в СУО «Moodle»

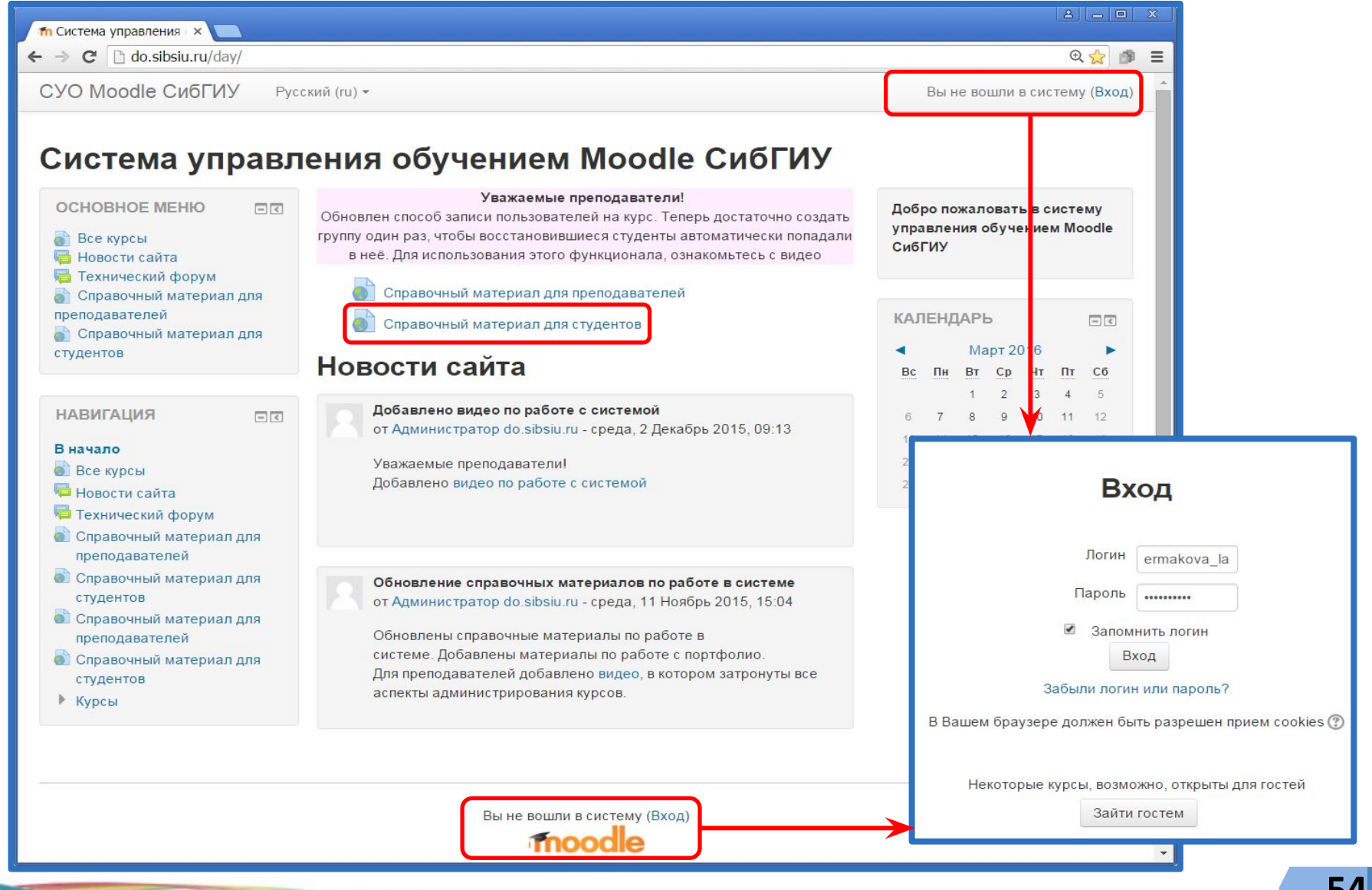

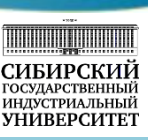

Для перехода к системе управления обучением «Moodle» необходимо зайти на портал СибГИУ и в меню «Студенту» выбрать ссылку «Система управления обучением «Moodle» или запустить браузер (рекомендуемые браузеры Google Chrome и Opera) и ввести в строке адреса адрес http://do.sibsiu.ru/day.

После перехода открывается главная страница системы управления обучением «Moodle», на которой доступны справочные материалы для студентов и новости сайта. Для справочных материалов не требуется авторизация, они доступы и для гостей сайта (если в окне авторизации нажать кнопку «Зайти гостем»). В разделе справочные материалы находятся файлы, содержащие инструкции по работе в системе «Moodle» и по заполнению электронного портфолио.

Для авторизации в системе «Moodle» необходимо воспользоваться ссылкой «Вход», расположенной в правой верхней части сайта или внизу страницы по центру и в появившемся окне ввести персональные логин и пароль, которые можно получить в отделе информационных технологий и электронного обучения (аудитория 253 Г).

Каждой дисциплине, которую вы изучаете в университете, соответствует электронный курс в системе управления обучением «Moodle». Электронный курс используется в дополнение к основному традиционному учебному процессу для решения следующих задач:

- организация самостоятельной работы обучающихся в электронной среде (электронные материалы для самоподготовки, подготовка к лабораторным работам с использованием виртуальных лабораторных комплексов, самотестирование и др.);
- проведение консультаций с использованием форумов, системы личных сообщений и других инструментов, т. е. дополнительные коммуникационные каналы между всеми участниками образовательного процесса;
- организация текущего и промежуточного контроля знаний обучающихся;
- организация научно-исследовательской работы и проектной работы студентов в электронной среде.

# Система управления обучением «Moodle»

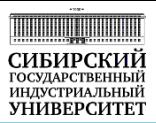

### Главная страница авторизованного пользователя

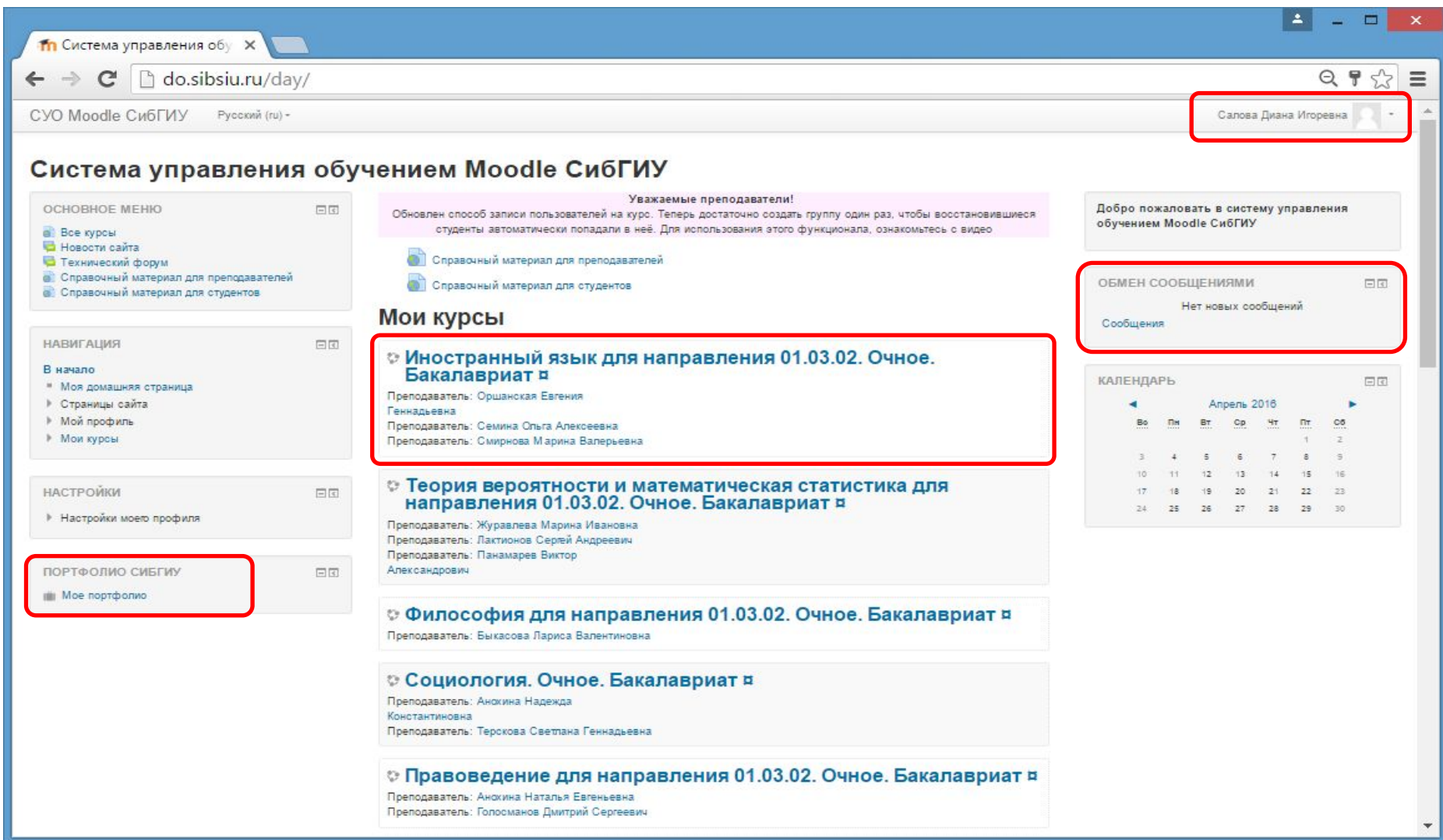

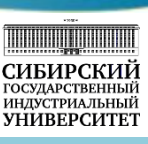

После авторизации в системе управления обучением «Moodle» открывается главная страница авторизированного пользователя. В этом режиме в правом верхнем углу отображается фамилия, имя, отчество и фотография (если она загружена в профиль) пользователя, ниже расположен блок «Обмен сообщениями».

Блок «Обмен сообщениями» позволяет перейти в окно создания личных сообщений, где можно выбрать любого пользователя, как студента, так и преподавателя, и отправить ему личное сообщение. В случае, если у вас имеются непрочитанные сообщения, на главной странице в блоке «Обмен сообщениями» появляется количество непрочитанных сообщений.

В левой части экрана находится блок «Портфолио СибГИУ», в котором содержится ссылка «Мое портфолио» для перехода пользователя на страницу своего портфолио.

 В центральной части страницы, под справочными материалами в разделе «Мои курсы», размещены блокиссылки для перехода к электронным курсам изучаемых в текущем семестре дисциплин. В каждом блоке отображается название дисциплины и фамилия, имя, отчество преподавателя, ведущего эту дисциплину (преподавателей может быть несколько). Для перехода к материалом электронного курса дисциплины необходимо нажать на ссылку с названием курса.

# Система управления обучением «Moodle»

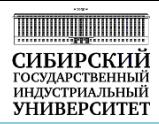

### Страница электронного учебного курса по дисциплине

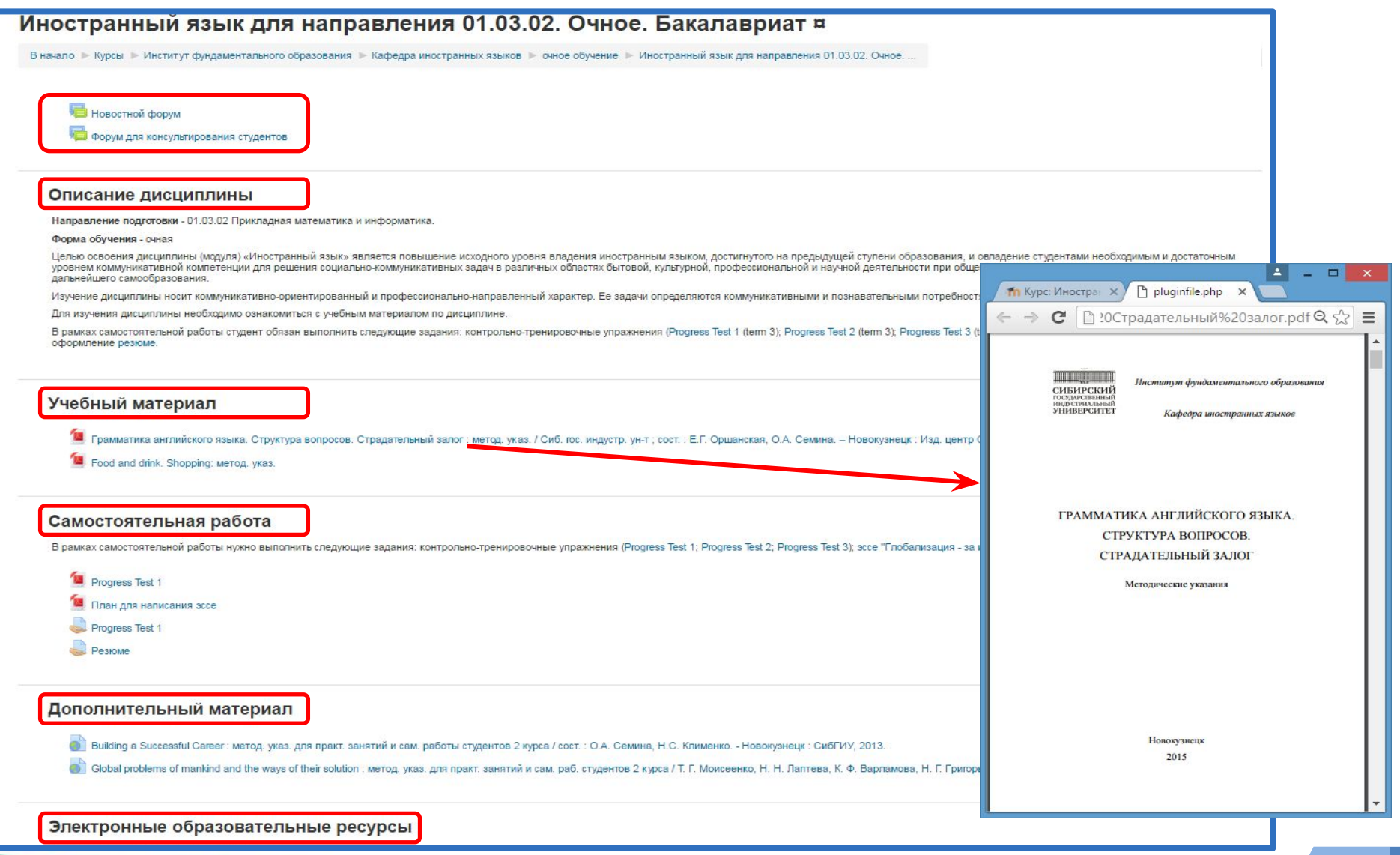

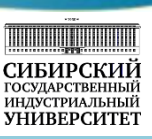

Все электронные курсы состоят из шести блоков:

- ✔ **«Форум»**  здесь расположены два форума «Новостной форум» и «Форум для консультирования студентов». Сообщения на «Новостном форуме» может размещать только преподаватель, у студента нет права на размещение сообщения в этом форуме. Как правило, здесь размещаются объявления о времени и месте проведения консультации и различные напоминания для студентов. «Форум для консультирования студентов» позволяет студенту при необходимости задать вопрос преподавателю, вы также можете отвечать на вопросы других студентов, если знаете ответ.
- ✔ **«Описание дисциплины»**  в этом блоке приведено краткое описание изучаемой дисциплины.
- ✔ **«Учебный материал»** данный блок содержит файлы с конспектом лекций, презентациями, учебным пособием, методическими указаниями для различных видов занятий и так далее. Этот материал помогает при изучении дисциплины. При нажатии на ссылку с файлом он отрывается в новом окне или скачивается на компьютер пользователя (зависит от настроек браузера пользователя).
- ✔ **«Самостоятельная работа»**  блок содержит описание самостоятельной работы студента, задания для неё и интерфейс для контроля выполнения самостоятельной работы (тесты или задания).
- ✔ **«Дополнительный материал»**  данный блок содержит дополнительный материал или ссылки на дополнительный учебный материал (полезные сайты, дополнительные учебники, учебное видео и т.д.), является необязательным для заполнения и может отсутствовать в курсе.
- ✔ **«Электронные образовательные ресурсы»** этот блок содержит ссылки на ресурсы электронных библиотек.

# Система управления обучением «Moodle»

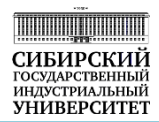

## Электронные курсы в СУО Moodle интегрированы с ЭБС

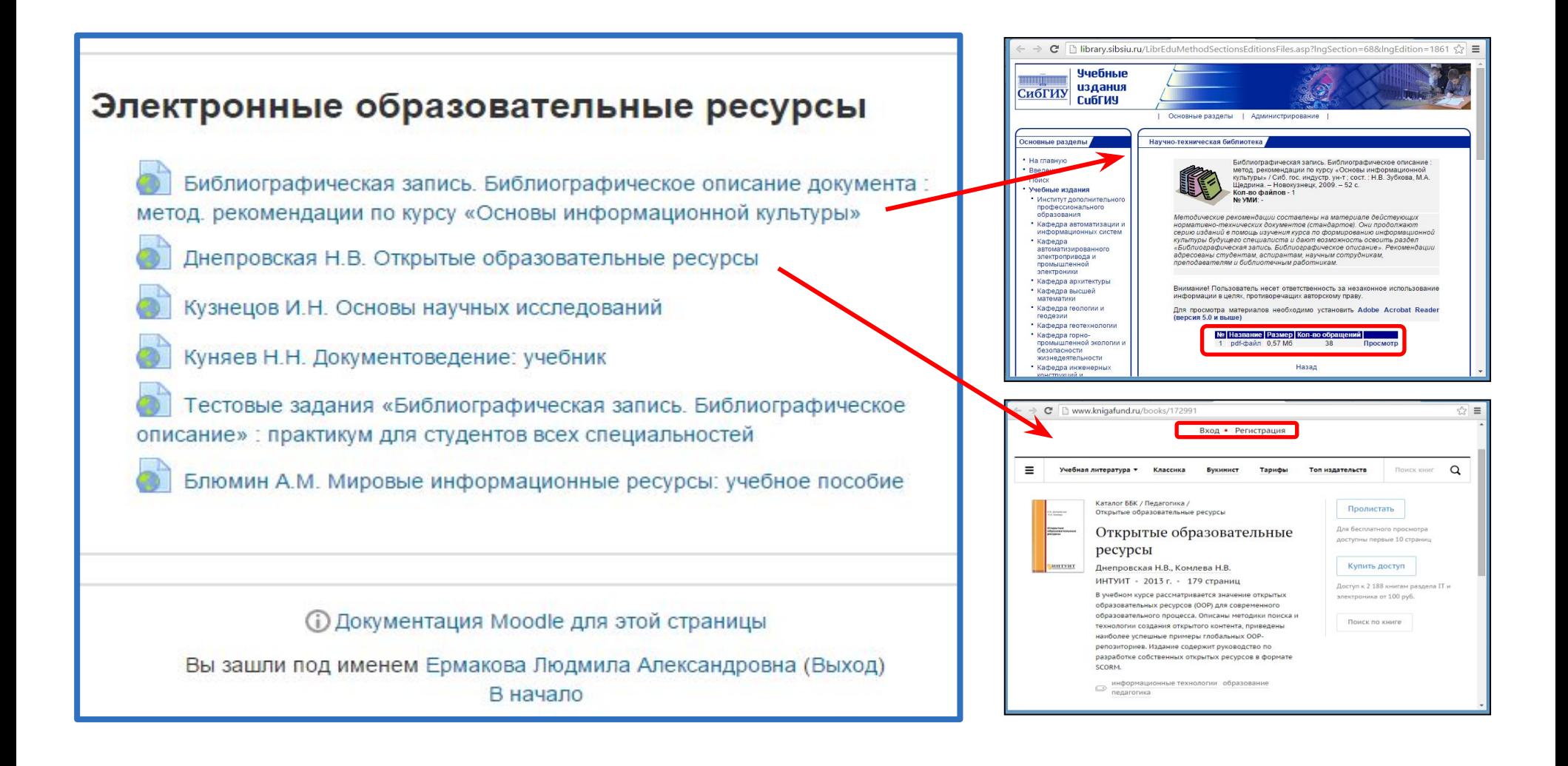

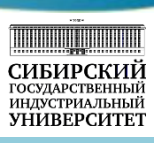

Пример заполненного блока «Электронные образовательные ресурсы» для электронного курса «Основы информационной культуры» показан выше. Этот раздел интегрирован с научно-технической библиотекой СибГИУ и содержит ссылки на электронные библиотечные ресурсы. В электронном курсе этот раздел доступен, если в рабочей программе в списке литературы есть электронные образовательные ресурсы.

Блок «Электронные образовательные ресурсы» электронного курса «Основы информационной культуры» содержит шесть гиперссылок на электронные образовательные ресурсы. Так, первая ссылка «Библиографическая запись. Библиографическое описание: метод. рекомендации по курсу «Основы информационной культуры» позволяет перейти на методические рекомендации, где для зарегистрированных в библиотеке пользователей доступна прямая ссылка для скачивания файла. Вторая гиперссылка «Днепровская Н.В. Открытые образовательные ресурсы» ведет в электронно-библиотечную систему «КнигаФонд». Даже для незарегистрированного пользователя есть возможность ознакомиться с содержанием и несколькими, размещенными в свободном доступе, страницами книги, а для того, чтобы получить полный доступ, необходимо зарегистрироваться в системе, получить логин и пароль для входа в электронную библиотечную систему «КнигаФонд».

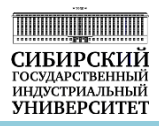

**Портфолио** является информационной системой, интегрированной с СУО «Moodle». Цель портфолио — накопление индивидуальных образовательных, профессиональных, творческих и личных достижений.

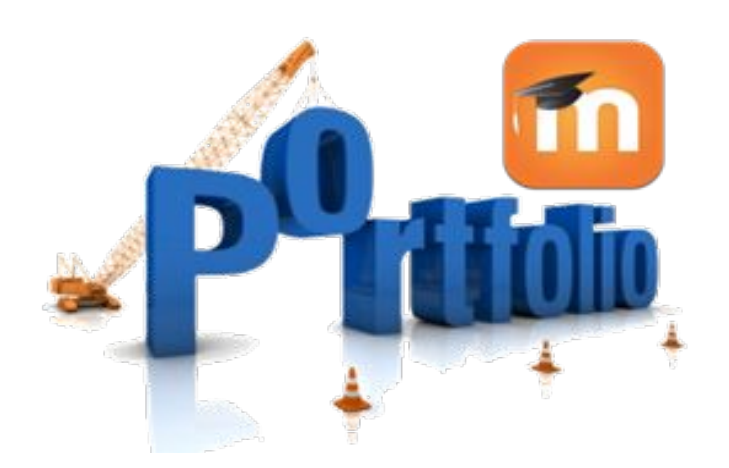

СУО «Moodle» плагин «Электронное портфолио»

Портфолио студента включает следующие категории:

**1 Учебная деятельность по ООП**

**2 Научно-исследовательская деятельность**

**3 Прочие образовательные достижения**

**4 Общественная деятельность**

**5 Культурно-творческая деятельность**

**6 Спортивная деятельность**

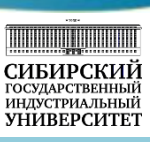

Формирование студентами своего электронного портфолио возможно с помощью информационной системы «Портфолио СибГИУ», интегрированной с системой управления обучением «Moodle».

Информационная система «Портфолио СибГИУ» обеспечивает накопление, систематизацию и учет комплекта электронных документов, характеризующих индивидуальные достижения обучающегося по различным направлениям деятельности. Целью формирования электронного портфолио является мониторинг достижений обучающегося в период освоения основной образовательной программы, динамики профессионального развития и личностного роста. Электронное портфолио содержит документальные подтверждения достижений обучающегося, размещенные в шести разделах:

- ✔ **учебная деятельность по ООП** (основной образовательной программе) работы студента, выполняемые на протяжении всего времени обучения в СибГИУ;
- ✔ **научно-исследовательская деятельность**  статьи (тезисы докладов) в международных/российских сборниках научных трудов, сборниках статей, научных журналах; дипломы и сертификаты участников конференций, семинаров; презентации и тексты научных докладов; описание участия в выполнении бюджетных и хоздоговорных НИР; дипломы и сертификаты участников научных конкурсов; рецензии и отзывы на публикации, результаты НИР;
- ✔ **прочие образовательные достижения** документы о дополнительном образовании (дипломы, удостоверения, сертификаты и т.д.), результаты участия в олимпиадах (дипломы, грамоты, сертификаты), отзывы с места прохождения практик, информация об участии в программах студенческой мобильности; документ о предыдущем образовании (при наличии);
- ✔ **общественная деятельность** информация об участии студента в студенческих объединениях, студенческом самоуправлении, волонтерских и социальных проектах, общественных объединениях;
- ✔ **культурно-творческая деятельность**  содержит описание деятельности, фото- и видеоинформацию, достижения (дипломы, сертификаты, грамоты);
- ✔ **спортивная деятельность**  описание деятельности, достижения (медали, удостоверения, дипломы, сертификаты, грамоты).

# ИС «Портфолио СибГИУ»

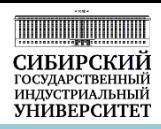

Основные принципы работы в портфолио:

Категория **«Учебная деятельность по ООП»** формируется автоматически

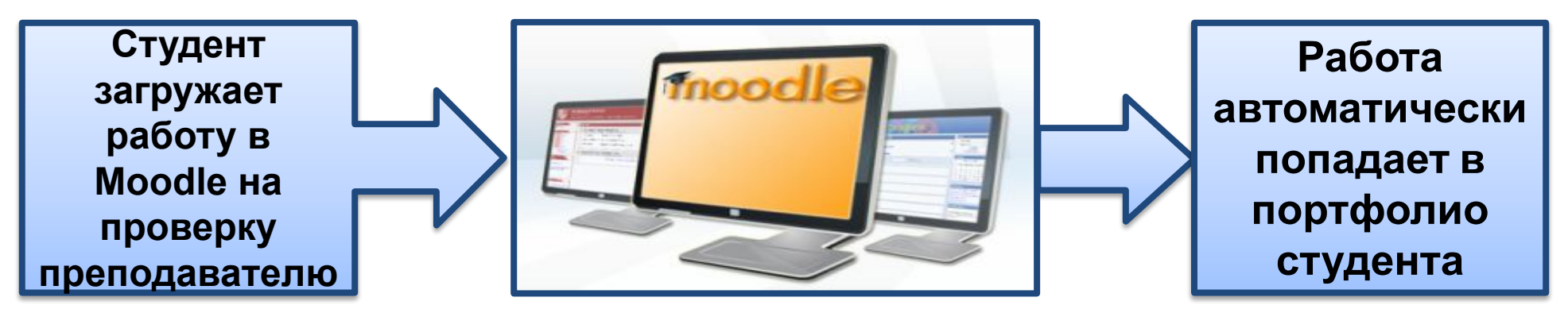

Остальные категории формируются студентом самостоятельно:

- студенты создают заявки на добавление, изменение и удаление файлов;
- модераторы подтверждают или отклоняют заявки студентов.

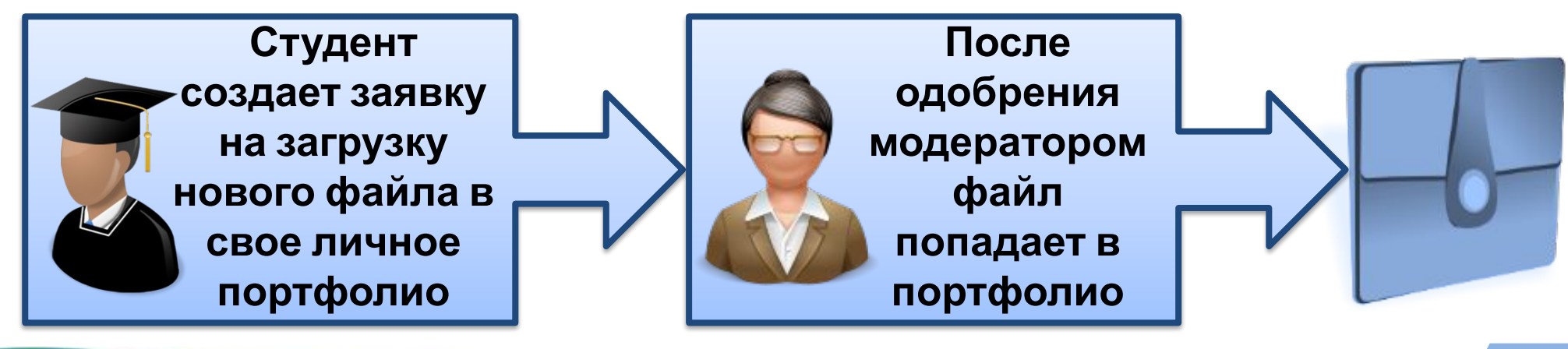

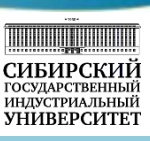

Раздел «Учебная деятельность по ООП» в электронном портфолио формируется автоматически, в него импортируются все работы, загруженные обучающимися в электронный курс в СУО Moodle, оценки, выставленные за выполнение этих работ, и отзывы (рецензии) преподавателей на эти работы. Файлы автоматически загружаются из системы управления обучением Moodle.

Остальные разделы: «Научно-исследовательская деятельность», «Прочие образовательные достижения», «Общественная деятельность», «Культурно-творческая деятельность» и «Спортивная деятельность» заполняются обучающимся самостоятельно.

Для контроля процесса заполнения обучающимися электронного портфолио за каждой группой закрепляется модератор портфолио, который оказывает информационно-консультационную поддержку обучающемуся по формированию портфолио, осуществляет контроль за заполнением и достоверностью размещаемой информации.

В процессе заполнения портфолио обучающийся формирует заявку на внесение информации в электронное портфолио, в которой дает краткое описание размещаемой информации и загружает файл с документальным подтверждением достижения. Модератор рассматривает заявку обучающегося и принимает решение о подтверждении или отклонении заявки. Только в случае подтверждения заявки модератором информация добавляется в портфолио обучающегося.

# ИС «Портфолио СибГИУ»

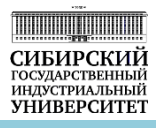

### Профиль портфолио

В начало • Портфолио

ОСНОВНОЕ МЕНЮ

Мой профиль Мои заявки

Поиск пользователей Обработанные заявки

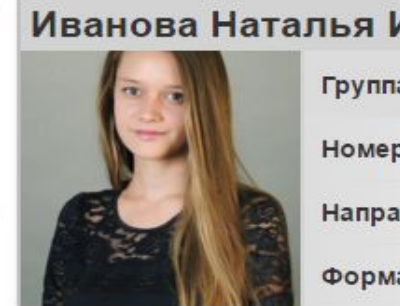

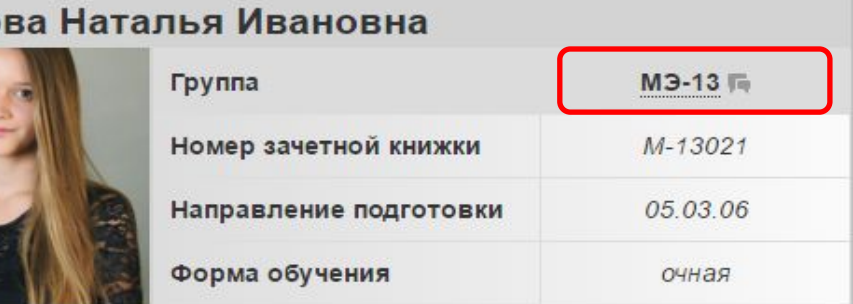

#### Файлы пользователя

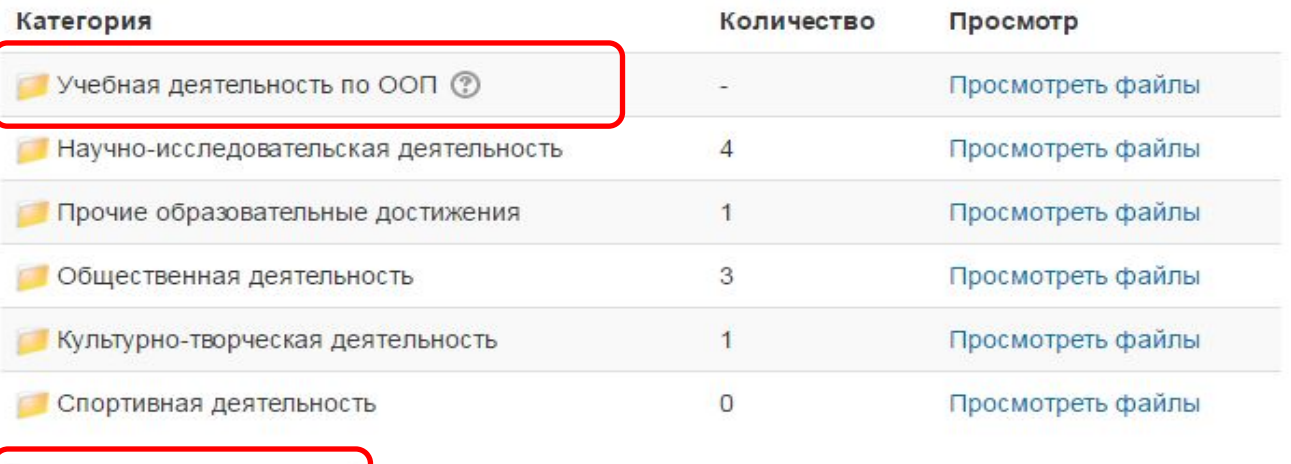

Создать заявку на файл

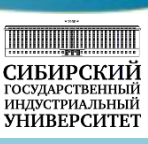

Как отмечалось ранее, для работы с личным портфолио необходимо на главной странице авторизированного пользователя системы управления «Moodle» в левой части экрана в блоке «Портфолио СибГИУ» выбрать ссылку «Мое портфолио».

После перехода пользователь попадает на главную страницу своего портфолио «Профиль портфолио». В верхней части формы представлена информация о студенте: его фамилия, имя, отчество, группа, номер зачетной книжки, направление подготовки, форма обучения. Для того, чтобы узнать своего модератора портфолио необходимо навести указатель мыши на название группы. При желании студент может связаться со своим модератором портфолио через систему личных сообщений Moodle. Для этого нужно кликнуть мышкой по кнопке рядом с номером группы студента.

На главной странице в области «Файлы пользователя» отображаются категории портфолио и количество файлов, размещенное в данной категории. Для просмотра содержимого категории необходимо нажать на ссылку «Просмотреть файлы» напротив желаемой категории.

Для добавления нового файла в свое портфолио необходимо нажать на кнопку «Создать заявку на файл» на главной странице портфолио, в результате откроется форма создания заявки, в которой необходимо заполнить три поля: описание файла, категория файла, и, собственно, сам загружаемый файл. Все поля обязательны для заполнения. Описание файла не должно превышать 1000 символов.

После заполнения всех полей и нажатия кнопки «Подтвердить» сформируется заявка на добавление файла. После того, как она будет просмотрена и одобрена модератором или администратором, файл окажется в указанной при загрузке категории портфолио. При этом модератор или администратор при рассмотрении заявки могут изменить описание или категорию загружаемого файла. Пользователь может формировать заявки на добавление, изменение или удаление файлов в портфолио.

# ИС «Портфолио СибГИУ»

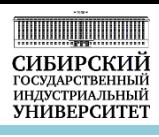

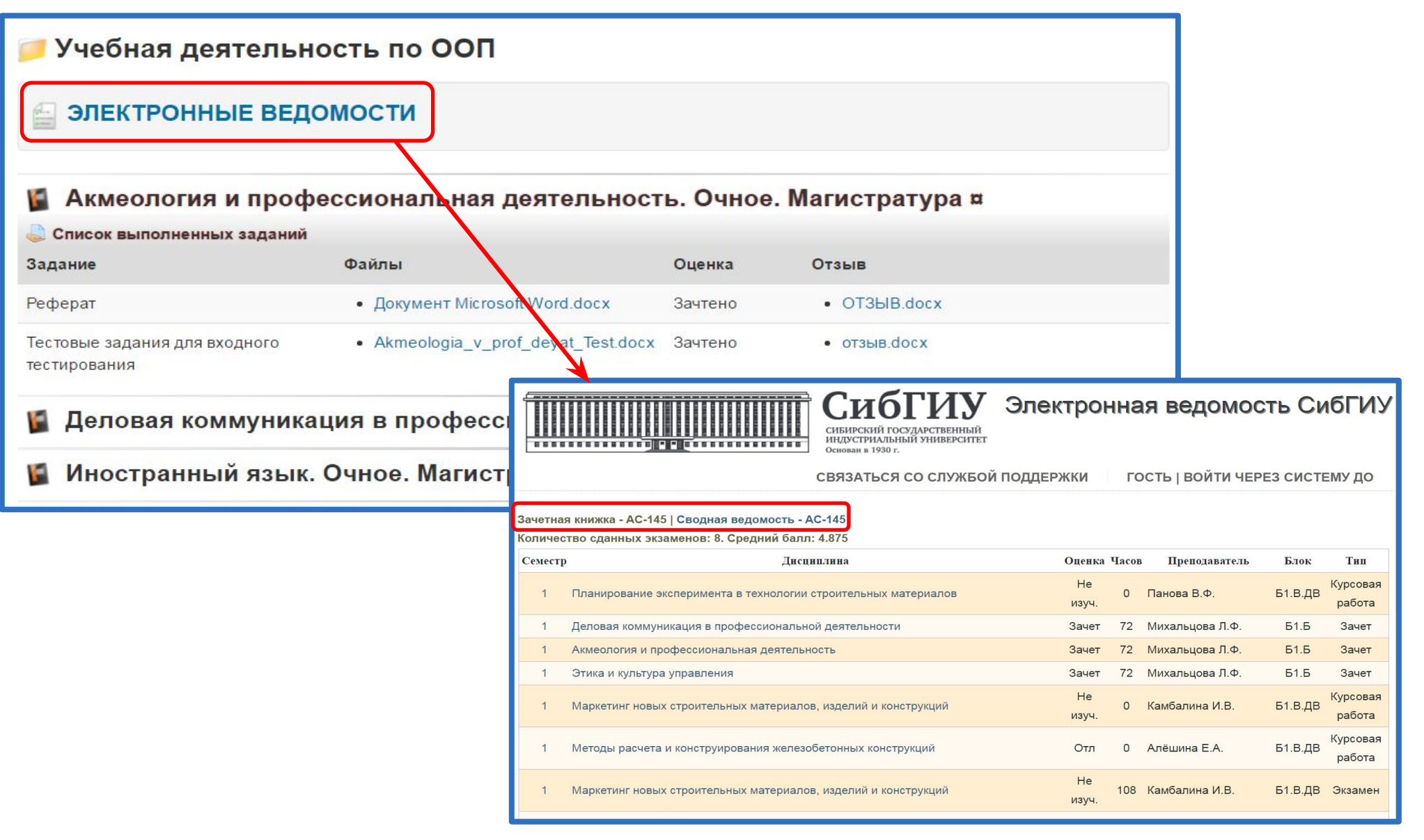

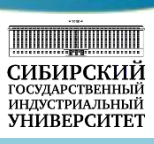

Для просмотра работ, выполненных студентами во время освоения основной образовательной программы, а также оценок и отзывов на эти работы необходимо на главной странице портфолио нажать на ссылку «Просмотреть файлы» напротив категории «Учебная деятельность по ООП». В результате откроется страница портфолио «Учебная деятельность по ООП».

Раздел «Учебная деятельность по ООП» в электронном портфолио формируется автоматически, в него импортируются все работы (курсовые, расчетно-графические, контрольные работы, рефераты и т.д.), загруженные обучающимися в электронный курс в СУО Moodle, оценки, выставленные за выполнение этих работ, и отзывы (рецензии) преподавателей на эти работы, а также результаты прохождения тестов. Файлы автоматически загружаются из системы управления обучением Moodle. Таким образом, на странице раздела «Учебная деятельность по ООП» отображается список дисциплин, уже освоенных студентом или изучаемых в текущем семестре, по которым уже имеются выполненные работы. Для просмотра содержимого дисциплины необходимо щелкнуть мышкой по названию дисциплины и под ним раскроется область, содержащая название работы, файл с работой, доступный для скачивания, оценка, полученная за работу, и файл с отзывом преподавателя, также доступный для скачивания.

На странице категории «Учебная деятельность по ООП» есть ссылка «Электронные ведомости» для перехода к электронным ведомостям, размещенным на web-портале СибГИУ. При переходе из портфолио по ссылке «Электронные ведомости» открывается страница с результатами обучения (оценками, полученными студентом при сдаче зачетов или экзаменов по дисциплинам учебного плана) конкретного студента, причем вместо фамилии, имени, отчества в ведомости отображается номер зачетки студента.

# ИС «Электронные ведомости»

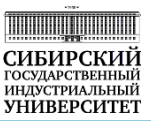

### Результат перехода к электронным ведомостям по ссылке **«Успеваемость»**

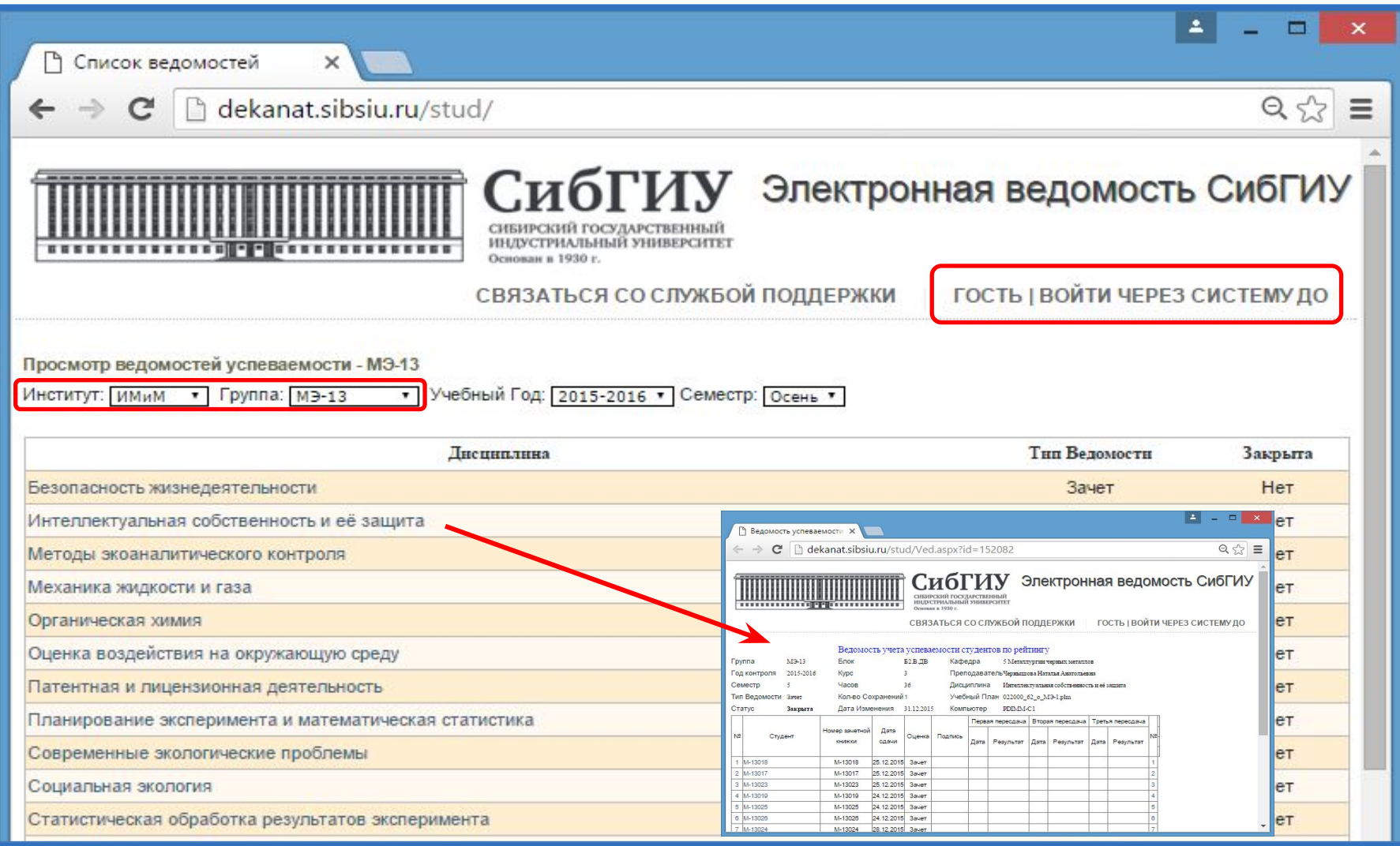

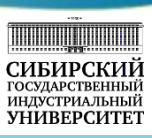

Результаты обучения доступны не только через электронное портфолио студентов, для перехода к информационной системе «Электронные ведомости» необходимо зайти на портал СибГИУ и в меню «Студенту» выбрать ссылку «Успеваемость» или запустить браузер (рекомендуемые браузеры Google Chrome и Opera) и ввести в строке адреса адрес http://dekanat.sibsiu.ru/stud/.

Для отображения успеваемости на главной странице необходимо выбрать:

- институт;
- группу;
- учебный год;
- семестр.

В результате отбора отобразится полный список дисциплин, освоенных группой в текущем семестре, с указанием названия дисциплины и типа ведомости (зачет или экзамен). Для просмотра результатов освоения дисциплины необходимо кликнуть мышкой на название дисциплину, в результате откроется ведомость успеваемости студентов выбранной группы по данной дисциплине. В верхней части ведомости содержится сводная информация по дисциплине (ФИО преподавателя, кафедра, семестр, количество часов и т.д.), вместо ФИО студентов отображаются номера зачеток.

В правом верхнем углу информационной системы «Электронные ведомости» имеется ссылка для авторизации с помощью учетной записи системы «Moodle», в этом случае становится видна фамилия, имя, отчество авторизованного студента и только его результаты обучения.

# Портал УМО ООП

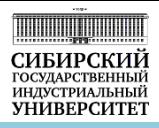

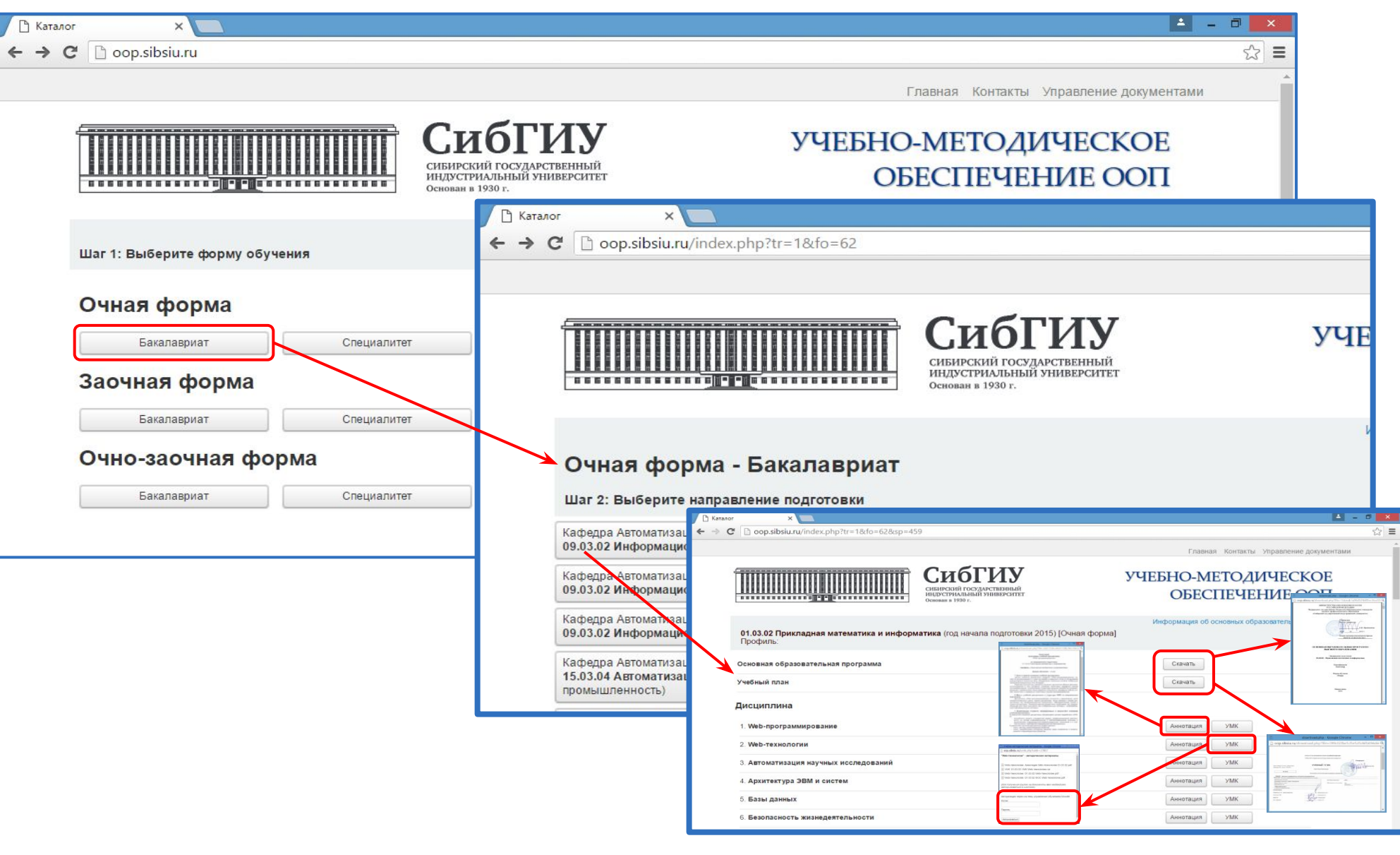
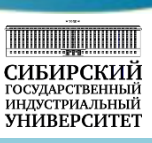

Для перехода к порталу Учебно-методического обеспечения ООП необходимо зайти на портал СибГИУ и в меню «Студенту» выбрать ссылку «Портал УМО ООП» или запустить браузер (рекомендуемые браузеры Google Chrome и Opera) и ввести в строке адреса адрес http://oop.sibsiu.ru/.

После перехода открывается главная страница портала «Учебно-методическое обеспечение ООП», на которой на первом шаге необходимо выбрать форму обучения и уровень подготовки: бакалавриат, специалитет, магистратура, СПО, аспирантура. После выбора формы обучения и уровня подготовки, открывается страница с перечнем кафедр и направлений подготовки, реализуемых в университете. На втором шаге необходимо выбрать интересующее направление подготовки. В результате открывается страница со всеми учебно-методическими материалами по выбранному направлению подготовки:

- основная образовательная программа;
- учебный план;
- аннотации по дисциплинам учебного плана;
- перечень учебно-методических материалов по выбранной дисциплине.

При нажатии на кнопку УМК открывается дополнительное окно с перечнем методических материалов по дисциплине и окном для авторизации через учетную запись системы «Moodle», после авторизации методические материалы будут доступны пользователю.

# Портал НТБ СибГИУ

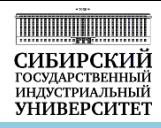

### Результат перехода на сайт библиотеки по ссылке **«Научно-техническая библиотека»**

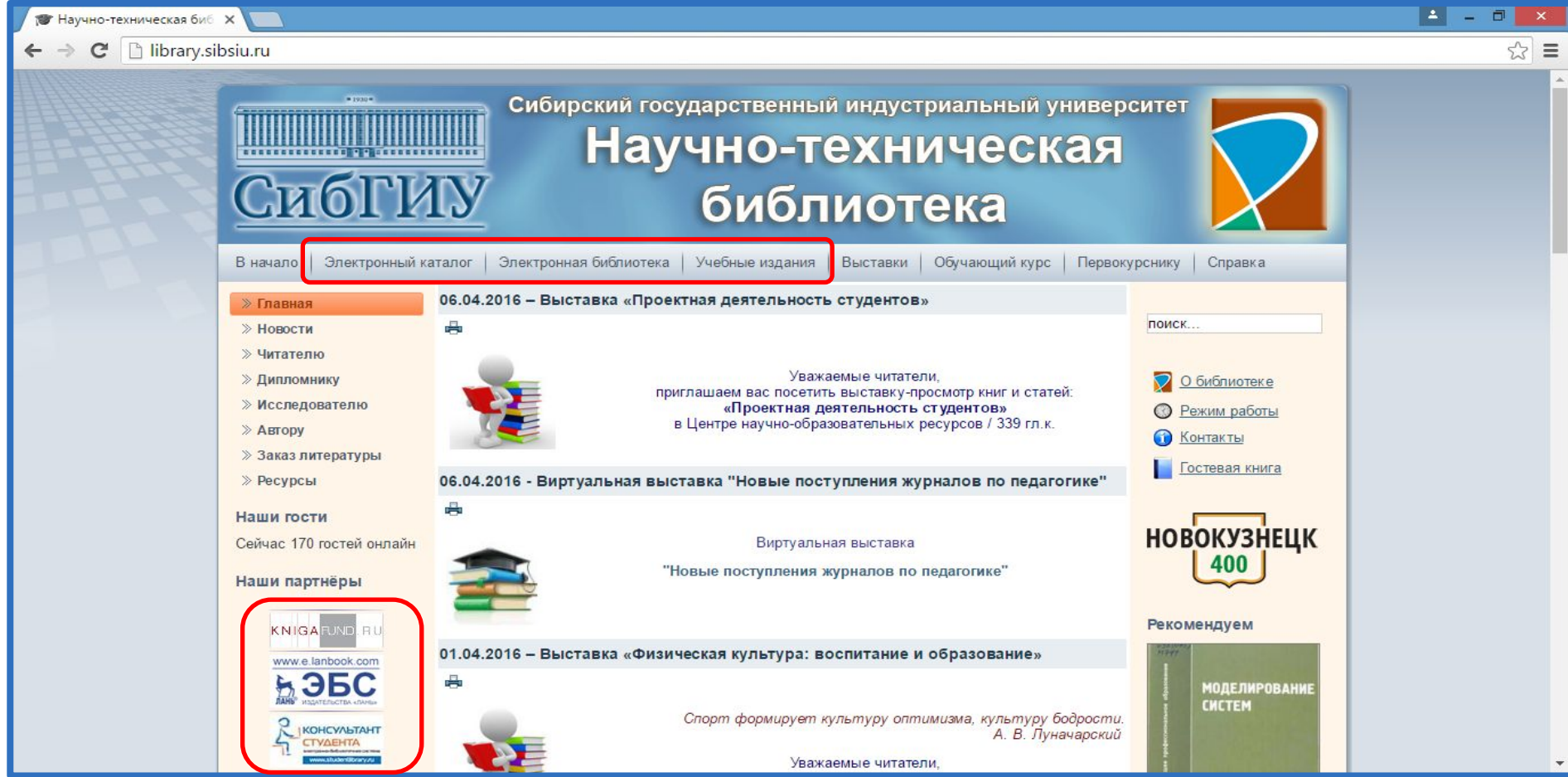

## **http://library.sibsiu.ru**

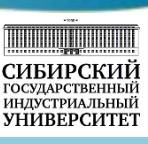

Для перехода на сайт библиотеки необходимо зайти на портал СибГИУ и в меню «Студенту» выбрать ссылку «Научно-техническая библиотека» или запустить браузер (рекомендуемые браузеры Google Chrome и Opera) и ввести в строке адреса адрес http://library.sibsiu.ru.

Обучение в вузе для каждого первокурсника начинается со знакомства с библиотекой университета.

Научно-техническая библиотека СибГИУ – одна из крупнейших вузовских библиотек Кузбасса, основана в 1930 г. одновременно с вузом на базе библиотеки Томского технологического института. Библиотека располагается в двух корпусах университета: в главном и горно-технологическом. В структуре научнотехнической библиотеки абонемент и 7 специализированных отделов обслуживания, организованных по отраслевому признаку: технический, гуманитарный, экономический залы, Центр научно-образовательных ресурсов, Электронный читальный зал и др.

Главное назначение библиотеки − удовлетворение информационных потребностей студентов, аспирантов, преподавателей, ученых; обеспечение эффективного доступа к информации.

**Сайт научно-технической библиотеки** − это универсальный информационный портал и единая точка доступа к научно-образовательным ресурсам университета, удаленным электронно-библиотечным системам и мировым информационным ресурсам. Сайт предоставляет пользователям средства навигации и поиска, множество структурированных ссылок к библиографической, фактографической информации, к полнотекстовым документам.

Основные разделы сайта: Электронный каталог; Электронная библиотека; Ресурсы; Интернет-ресурсы; Виртуальные выставки; Обучающий курс и др.

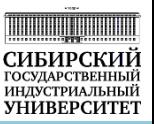

**Определение цели и задач информационного поиска**

•Формулировка цели в соответствии с проектом •Постановка задач поиска

**Формирование информационного запроса** 

•Определение предметной рубрики и/или ключевых слов

**Уточнение запроса посредством ограничений**

•Ограничение по виду изданий, языку публикации, году и месту издания

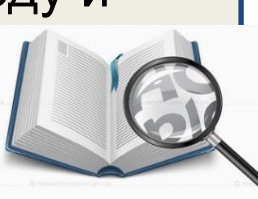

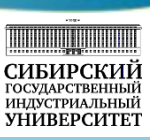

Реализация профессионально-образовательных программ в университете требует от студентов навыков самостоятельной работы, способности получать, анализировать и использовать информацию, необходимую для выполнения конкретных задач в учебной, научной и проектной деятельности.

Библиотека берет на себя важную роль посредника при поиске в огромном информационном пространстве и помогает пользователям:

- научиться ориентироваться в информационных ресурсах;
- осуществлять поиск с помощью информационных технологий;
- освоить методику оформления учебной и научно-исследовательской работы (реферата, курсовой и выпускной квалификационной работы).

Алгоритм информационного поиска включает три основных этапа:

1. Определение целей и задач информационного поиска.

2. Формирование информационного запроса: определение предметной рубрики и/или ключевых слов.

3. Уточнение поискового запроса: целенаправленное ограничение по виду изданий (книги, статьи и т.д.), языку публикаций, по географическим и хронологическим рамкам поиска.

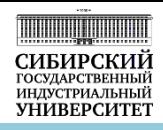

**•Электронный каталог**

**libr.sibsiu.ru**

**•Электронная библиотека library.sibsiu.ru**

**•Интернет-ресурсы http:// …**

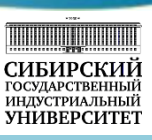

Для поиска информации научно-техническая библиотека СибГИУ предоставляет следующие библиографические и полнотекстовые ресурсы:

- Электронный каталог;
- Электронная библиотека;
- ✔ Интернет-ресурсы.

Электронный каталог – это информационно-поисковая система, содержащая информацию обо всех документах, имеющихся в фонде библиотеки. Каталог обеспечивает доступ к ресурсам не только читателям библиотеки, но и удаленным пользователям.

Электронная библиотека – распределенная информационная система, позволяющая надежно хранить и эффективно использовать разнородные коллекции электронных документов локального и удаленного доступа в режиме 24/7.

Интернет-ресурсы – совокупность интегрированных программно-аппаратных и технических средств, а также информации, предназначенной для публикации в сети Интернет и отображаемой в определенной текстовой, графической или звуковой формах. Свою задачу при работе с Интернет-ресурсами библиотеки видят в том, чтобы отбирать наиболее ценные с точки зрения своих пользователей ресурсы и обеспечивать к ним удобный доступ.

## Электронный каталог

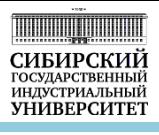

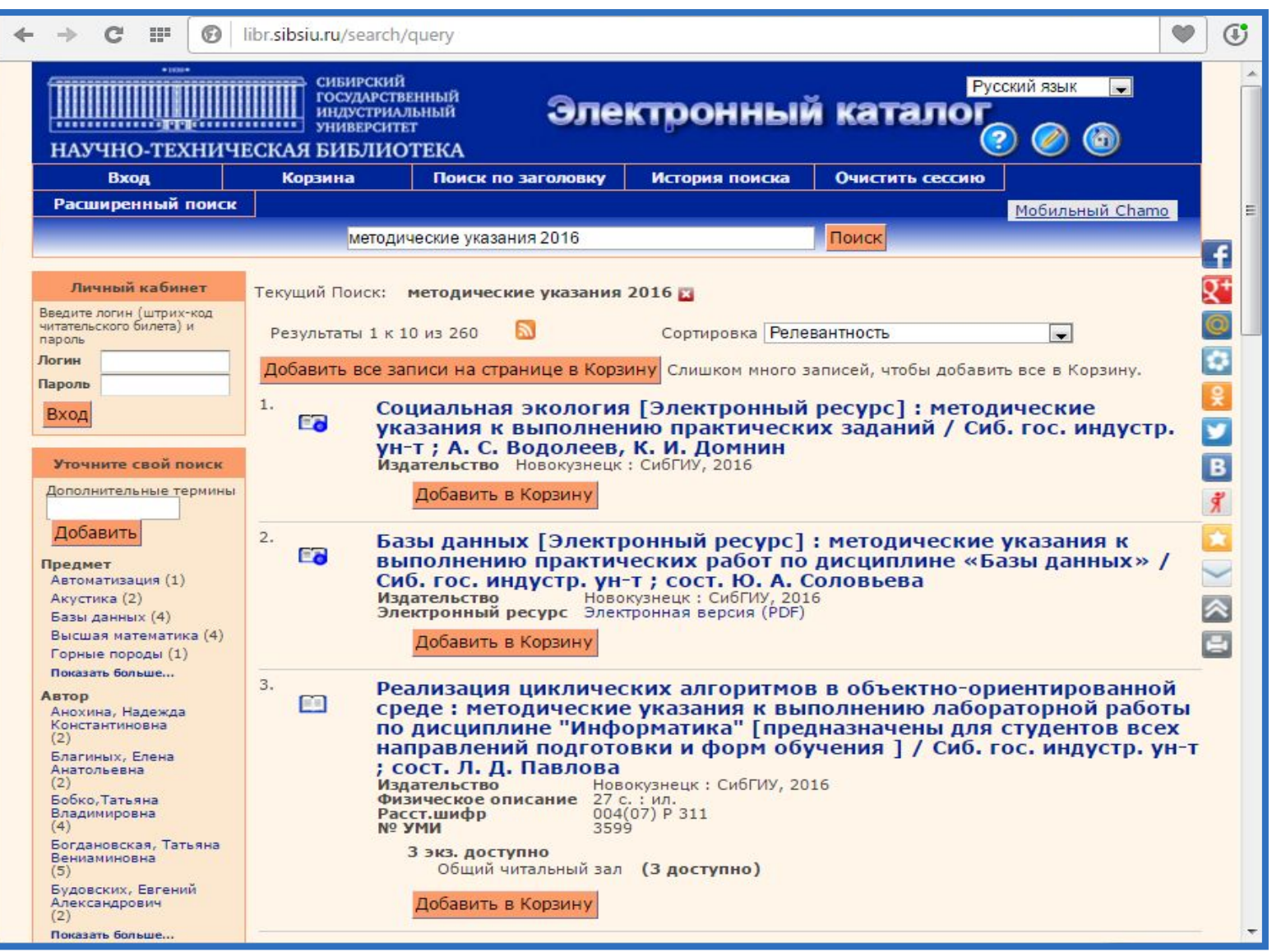

## **http://libr.sibsiu.ru**

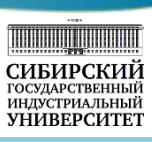

Научно-техническая библиотека СибГИУ предоставляет пользователям электронный каталог нового поколения (http://libr.sibsiu.ru). Социальный OPAC создан и развивается в соответствии с философией web 2.0, в основе которой лежит не информация, а люди, их взаимодействие и коммуникации. Электронный каталог открыт для всех в режиме 24/7.

Пользователь легко находит нужную информацию об изданиях, используя в первую очередь быстрый поиск. Поисковое окно работает как в Google: угадывая запрос, исправляя ошибки и предлагая подсказки. Опция «Мобильная версия» служит для выхода на электронный каталог с мобильных устройств. Имеется интеграция с Google Books и Google Analytics.

В электронном каталоге читатели узнают, доступны ли книги и в каком зале они выдаются, могут разместить запросы на уже выданные издания и продлить срок пользования книгами в Личном кабинете. Активные пользователи могут добавлять к записям изданий личные комментарии, используя отзывы, рейтинги, социальные теги; получать по RSS-подписке сведения о новых поступлениях; делиться информацией в социальных сетях и т. д. Каталог поддерживает ранжирование и различные виды сортировки, предоставляет фильтры и фасеты – удобные инструменты для уточнения запроса; позволяет создавать списки отобранных документов.

## Личный кабинет читателя

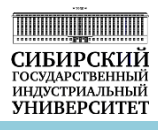

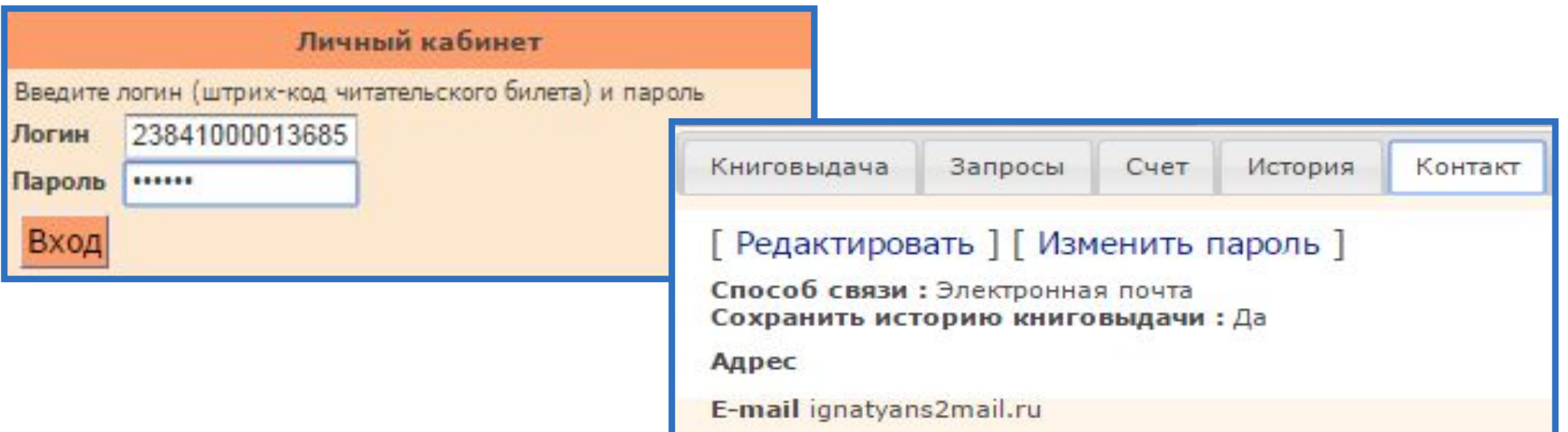

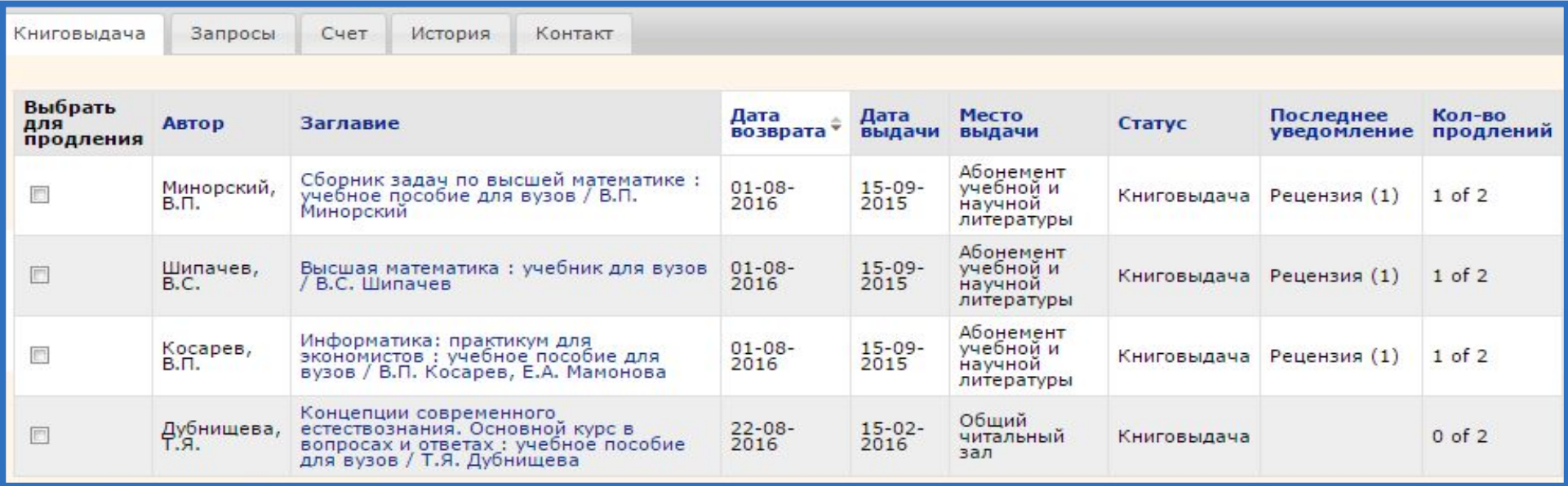

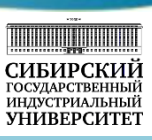

После регистрации в БД «Читатель» и оформления читательского билета пользователь получает доступ к Личному кабинету, который является частью электронного каталога и включает имя пользователя, контактную информацию, сведения о книговыдаче, запросы и списки читателя и т.д.

Вход в Личный кабинет возможен только после авторизации, для этого необходимо ввести:

- логин (штрих-код читательского билета);
- пароль (по умолчанию, дата рождения в формате ддммгг).

Раздел «Книговыдача» содержит информацию о выданных экземплярах и сроках их возврата, позволяет продлить книги.

Вкладка «Запросы» отображает запрошенные пользователем экземпляры и место запроса в очереди. Вкладка «Блоки» включает сведения о блоках, ограничивающих активность читателя.

В случае утери читательского билета пользователь может самостоятельно заблокировать книговыдачу, кликнув ссылку «Я потерял читательский билет».

Для получения предупреждений об окончании срока пользования изданиями, извещений о задолженности и других сообщений по электронной почте, читателю необходимо внести свой e-mail в раздел «Контакт».

## Виды поиска в электронном каталоге

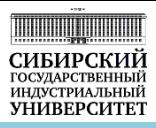

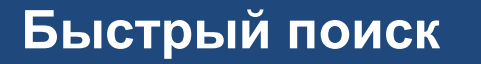

•В строке Быстрого поиска можно задать любые термины, характеризующие документ или фразу, описывающую тему поиска.

**Расширенный поиск**

•Расширенный поиск позволяет: •искать по терминам, используя несколько категорий; <u>— бирать способ поиска;</u>

поиск по заголовку и поведения результатов поиска.

н для

•Поиск по заголовку позволяет осуществлять поиск по таким категориям, как Автор, Заглавие и

Предмет и получить список терминовссылок для перехода к *В электронном каталоге возможен доступ к электронным* библиографическим записям. *версиям учебных и научных изданий университета*

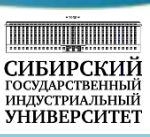

В электронном каталоге три вида поиска: быстрый, расширенный и поиск по заголовку.

**Быстрый поиск** дает возможность осуществить поиск по всем полям записей электронного каталога, набирая любые термины (ФИО автора, заглавие, ключевые слова, год издания и т.д.) в одной поисковой строке. Если поиск не дал результатов, необходимо выбрать другие термины для запроса и осуществить его повторно.

#### **Расширенный поиск** позволяет:

- искать по терминам, используя категории Автор, Заглавие, Предмет и другие;
- выбирать способ поиска, используя логические операции: все слова, точная фраза, любое слово, исключая слова;
- применять фильтры для ограничения результатов поиска.

**Поиск по заголовку** предоставляет пользователю возможность осуществить поиск по категориям Автор, Заглавие, Предмет и получить список терминов-ссылок для перехода к библиографическим записям электронного каталога.

В электронном каталоге возможен доступ к электронным версиям изданий СибГИУ: учебникам, методическим указаниям, материалам конференций, монографиям и др. Свободный доступ к полнотекстовым ресурсам организован внутри корпоративной сети университета, для внешнего доступа необходима авторизация по штрих-коду читательского билета и паролю.

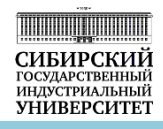

Сортировка отобранных документов

Фильтрация результатов поиска

Просмотр подробной информации об издании

Отбор необходимых записей в Корзину

Хранение информации в Корзине в течение сессии

Формирование списка отобранных документов

*При поиске информации в электронном каталоге используйте встроенную справочную службу «Помощь»* 

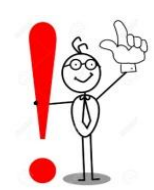

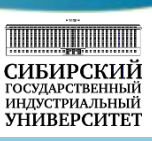

Пользователь имеет возможность управлять результатами поиска: просмотреть, отсортировать и отобрать необходимые документы, сохранить записи, создать список литературы.

Для сортировки отобранных документов в выпадающем меню окна «Сортировка» необходимо выбрать вид сортировки по: релевантности (степени соответствия поисковому запросу); последним созданным записям в Электронном каталоге, автору, заглавию, дате публикации, расстановочному шифру.

 Для быстрой фильтрации результатов поиска можно использовать фасетный блок. Фасеты – это гиперссылки, которые позволят уточнить поиск по различным категориям, таким как автор, местоположение, тип издания, предмет и др.

Для просмотра подробной информации об издании необходимо кликнуть по заголовку, появится экран «Информация об издании». Кликнув имя автора, можно просмотреть весь список изданий этого автора.

Для размещения запроса на выданное издание (количество и место хранения доступных экземпляров указано под заглавием издания) используется кнопка «Запрос».

## Корзина. Список литературы

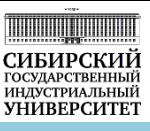

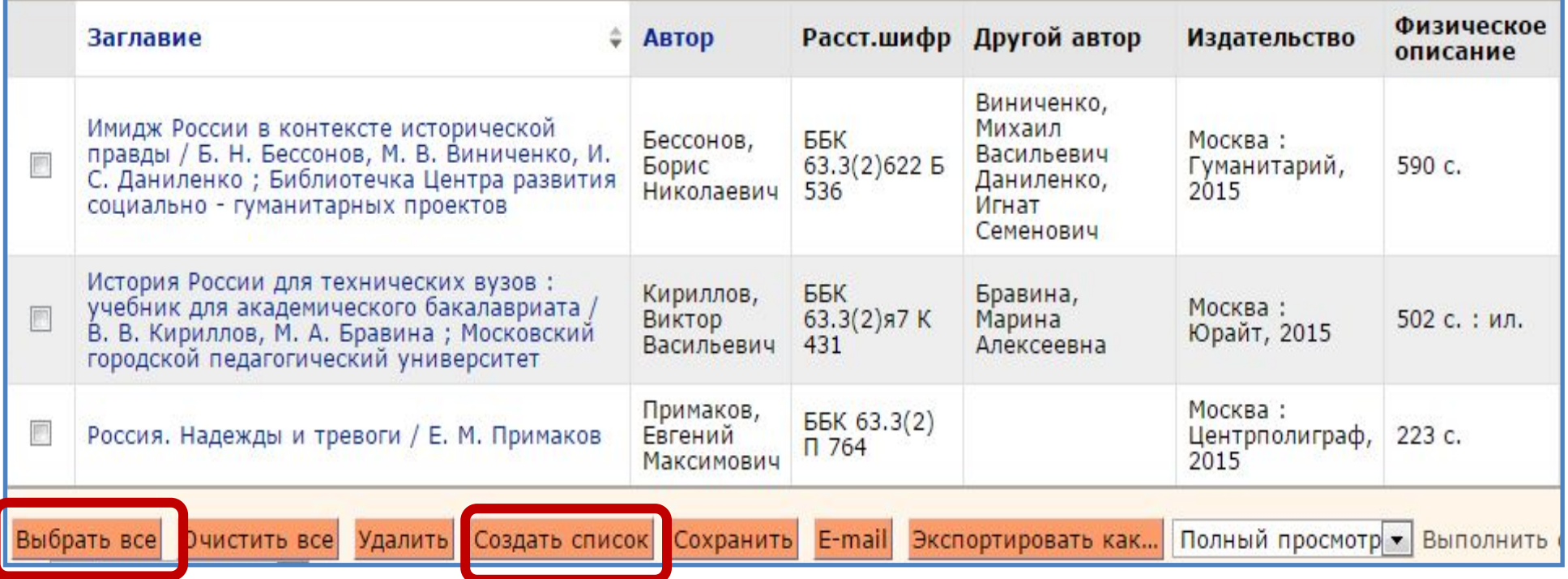

- Примаков Е. М. Россия. Надежды и тревоги / Е. М. Примаков. Москва: Центрполиграф, 2015. 223 с. ISBN 9785227057358.
- Бессонов Б. Н. Имидж России в контексте исторической правды / Б. Н. Бессонов, М. В. Виниченко, И. С. Даниленко; Библиотечка Центра развития социально - гуманитарных проектов. – Москва: Гуманитарий, 2015. – 590 с. – ISBN 9785913671189.
- Кириллов В. В. История России для технических вузов: учебник для академического бакалавриата / В. В. Кириллов, М. А. Бравина; Московский городской педагогический университет. – Москва: Юрайт, 2015. – 502 с.: ил. – (Бакалавр. Академический курс). - Библиогр.: с. 494-502. - ISBN 9785991649469.

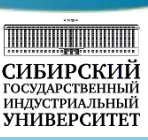

Для дальнейшей работы с найденной информацией и создания списка литературы используется Корзина. Отбор необходимых записей в Корзину осуществляется с помощью кнопки «Добавить в Корзину**»**. Добавленные записи будут храниться в течение рабочей сессии.

Экран Корзины включает разделы: Библиографические записи; Записи холдинга (периодические издания); Экземпляры. При работе с Корзиной предоставляются следующие возможности:

- ✔ удаление записей из Корзины;
- ✔ отправка библиографической информации из Корзины себе или кому-то другому по е-mail;
- создание библиографического списка.

Список, сформированный согласно требованиям ГОСТ 7.1-2003, можно сохранить как текстовый документ или отправить по электронной почте.

При затруднениях в процессе поиска информации можно использовать встроенную справочную службу «Помощь».

### Поиск статей

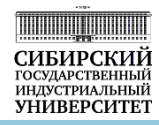

**БД Статьи** – это библиографические описания статей технического, гуманитарного и социальноэкономического профиля.

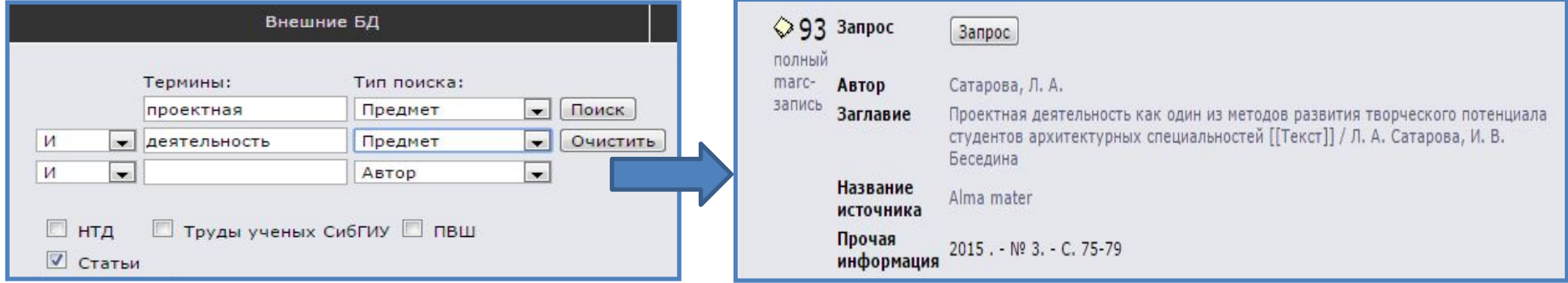

**БД МАРС проекта АРБИКОН** – это аналитическая роспись более 2,5 млн. статей по всем отраслям знаний: экономике, социологии, истории, философии, психологии, математике, естественным и прикладным наукам, технике.

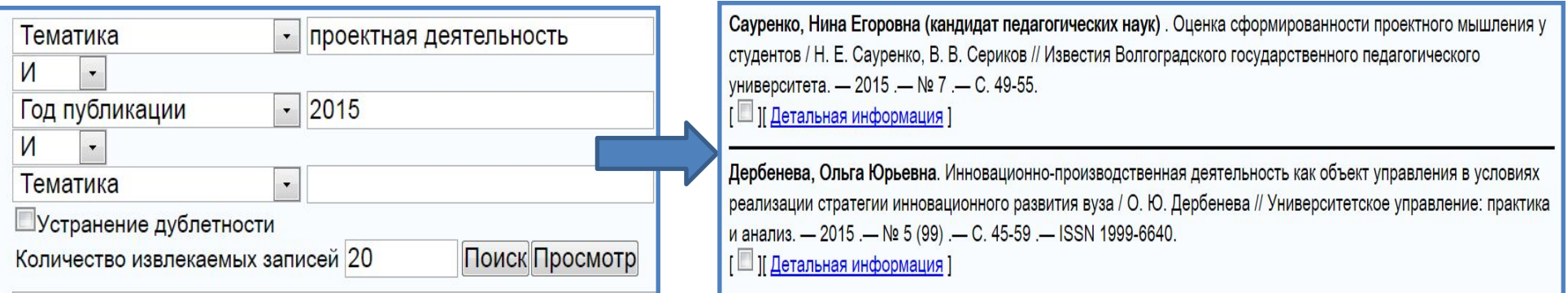

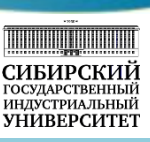

В электронном каталоге отражена информация не только о книгах и журналах, имеющихся в библиотеке, но и о статьях из периодических изданий.

БД «Статьи» содержит информацию о публикациях в журналах технического, гуманитарного и социальноэкономического профиля, входящих в состав фонда периодических изданий научно-технической библиотеки. Пользователь получает информацию в виде библиографической записи, в которой представлены следующие сведения: автор, заглавие статьи, аннотация, ключевые слова, название источника, год публикации и т.д.

Научно-техническая библиотека СибГИУ принимает участие во всероссийском проекте МАРС (Межрегиональная Аналитическая Роспись Статей). Проект существует с 2001 года и в настоящее время объединяет 233 библиотеки, которые общими усилиями создают сводную базу данных, содержащую полную аналитическую роспись более 2000 российских журналов. Участие в проекте позволяет читателям ознакомиться с содержанием журналов, которые не выписывает библиотека.

Библиографические сведения представлены по всем отраслям знаний: экономике, социологии, истории, философии, психологии, математике, естественным и прикладным наукам, технике. Доступ к базе данных МАРС предоставляется в локальной сети библиотеки.

Библиографические базы данных не содержат полных текстов статей.

## Электронная библиотека НТБ СибГИУ

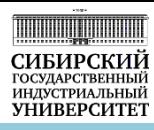

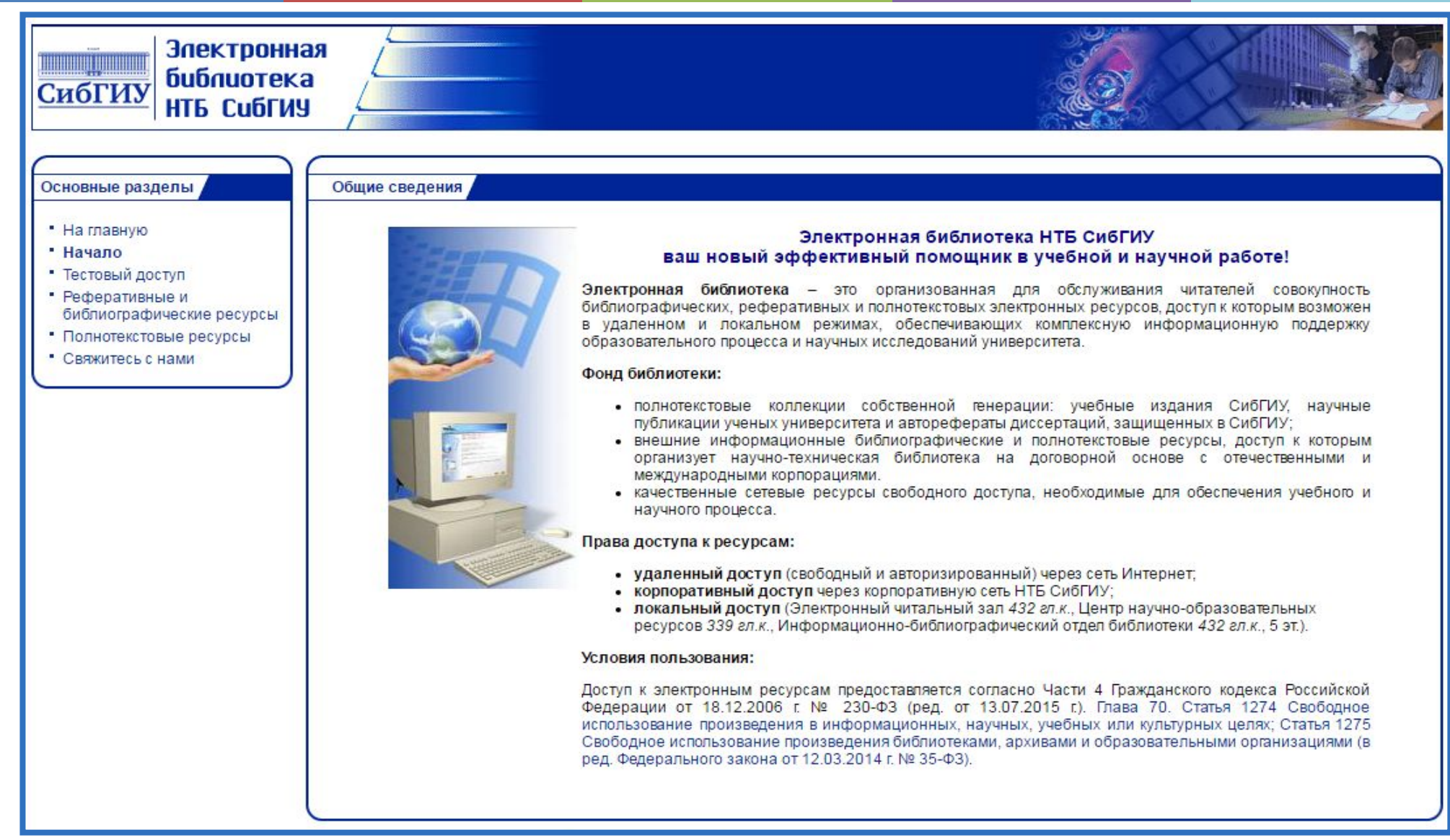

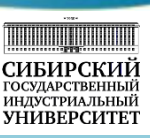

Основная составляющая информационных ресурсов НТБ СибГИУ – Электронная библиотека: http://library.sibsiu.ru.

Электронная библиотека – это организованная совокупность библиографических, реферативных и полнотекстовых ресурсов, обеспечивающих информационную поддержку образовательной, научной и проектной деятельности университета.

Фонд электронных ресурсов включает:

- полнотекстовые коллекции собственной генерации: учебные издания СибГИУ, научные публикации ученых университета и авторефераты диссертаций, защищенных в СибГИУ;
- внешние библиографические и полнотекстовые ресурсы, доступ к которым организован на договорной основе с разработчиками информационно-библиотечных систем;
- ✔ качественные Интернет-ресурсы свободного доступа.

Права доступа к электронным ресурсам:

- ✔ удаленный доступ (свободный или авторизированный) по сети Интернет;
- доступ внутри корпоративной сети университета;
- локальный доступ в компьютерных залах библиотеки.

В целях защиты авторских прав при работе с электронными изданиями существуют ограничения на копирование и печать текста.

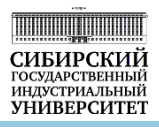

### **Коллекции СибГИУ**

•Учебные издания, учебнометодические комплексы •Научные издания и публикации

**Электронные библиотеки** 

•Электронно-библиотечные системы •Научная электронная библиотека •Информационно-справочные системы

**Фонд компакт-дисков**

•Коллекция учебных и научных изданий на съемных носителях

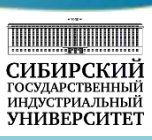

Вузовская библиотека, являясь одним из основных звеньев в информационном обеспечении учебного и научного процесса, большое внимание уделяет накоплению и представлению пользователям электронных полнотекстовых документов.

Полнотекстовые электронные ресурсы включают:

- ✔ коллекции изданий СибГИУ: учебные издания, учебно-методические комплексы, научные издания и публикации;
- электронные библиотеки организованного доступа: электронно-библиотечные и информационно-справочные системы;
- фонд компакт дисков.

Созданная электронная полнотекстовая база данных позволяет осуществлять поиск по различным параметрам: тематике, автору, заглавию, году издания.

Преимуществами электронной библиотеки являются: надежность и компактность хранения документов, одновременный доступ к изданиям неограниченного числа пользователей, удобная поисковая система для оперативного поиска необходимой информации.

## Коллекции электронных изданий СибГИУ

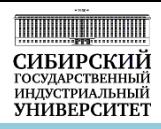

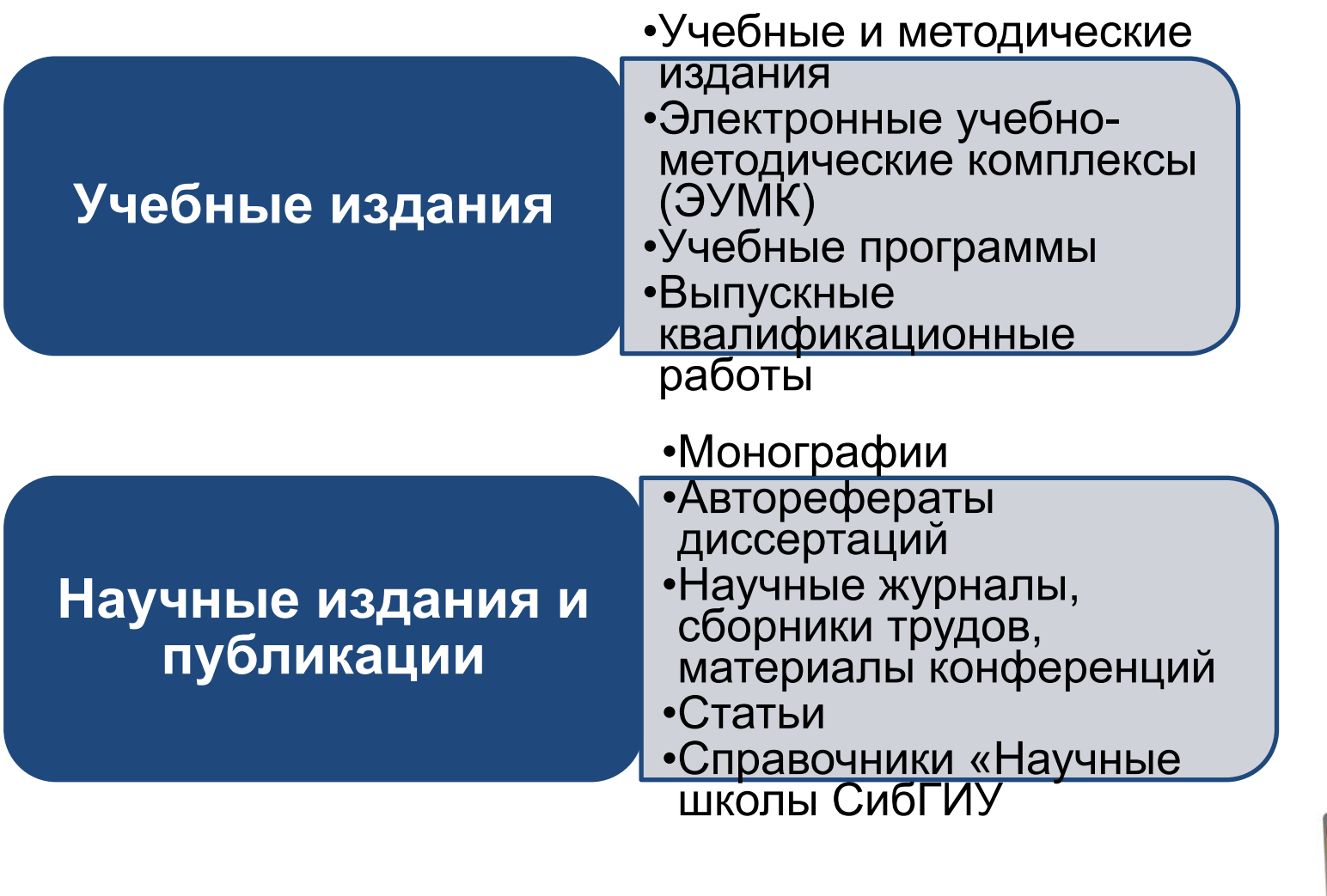

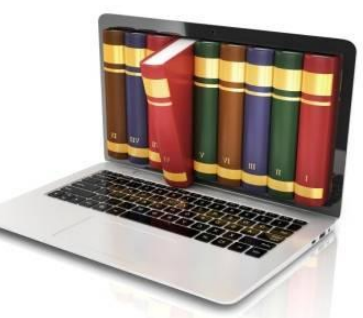

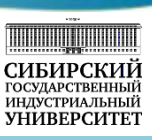

Электронное внутривузовское издание размещается в электронной библиотеке с возможностью его чтения, цитирования и копирования пользователями.

Цифровая копия печатного издания – электронная копия, полностью повторяющая печатный оригинал и имеющая его выходные сведения.

Коллекции электронных версий изданий СибГИУ содержат:

- ✔ Учебные издания:
	- учебные и методические издания;
	- электронные учебно-методические комплексы (ЭУМК);
	- учебные программы.
- Выпускные квалификационные работы.
- Научные издания и публикации:
	- монографии;
	- авторефераты диссертаций;
	- научные журналы, сборники трудов, материалы конференций;
	- cтатьи преподавателей, аспирантов, студентов;
	- cправочники «Научные школы СибГИУ».

Свободный доступ к электронным изданиям СибГИУ организован внутри корпоративной сети университета. Для внешнего доступа необходима авторизация по штрих-коду читательского билета и паролю.

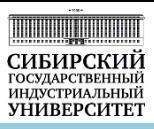

**•ЭБС «Консультант студента. Электронная библиотека технического вуза» •http://www.studentlibrary.ru**

**•ЭБС «Издательство «Лань», раздел «Инженерно-технические науки» •http://e.lanbook.com** 

**•ЭБС «КнигаФонд» •http://www.knigafund.ru** 

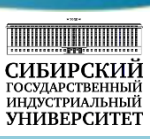

**Электронно-библиотечные системы (ЭБС) −** это коллекции электронных версий учебных, учебнометодических, научных изданий, журналов, статей, сгруппированных по тематическим разделам. Электроннобиблиотечные системы предоставляют пользователям систему поиска и отбора документов с удобной навигацией, создание закладок, формирование виртуальных книжных полок, постраничное копирование, конспектирование, цитирование и другие сервисы для успешной учебы и проектно-исследовательской деятельности студентов.

ЭБС **«Консультант студента. Электронная библиотека технического вуза»** http://www.studentlibrary.ru **−**  многопрофильный ресурс учебной, научной литературы по всем отраслям знаний ведущих российских издательств с доступом по сети Интернет.

ЭБС **«Издательство «Лань»** http://e.lanbook.com предоставляет доступ к учебным и научным изданиям раздела «Инженерно-технические науки», периодическим изданиям, классическим трудам по истории, философии, социологии, экономике, праву, психологии, педагогике, художественной российской и зарубежной литературе.

ЭБС **«КнигаФонд»** http://www.knigafund.ru включает широкий спектр учебных и научных материалов по гуманитарным и техническим наукам: лекции, монографии, учебники и учебные пособия, учебно-методический материал, сборники статей.

Для работы в электронной библиотечной системе пользователям необходимо пройти регистрацию в корпоративной сети университета. В дальнейшем возможен удаленный доступ по сети Интернет после авторизации по логину и паролю.

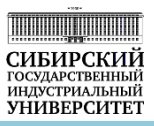

### **•Научная электронная библиотека eLibrary.ru**

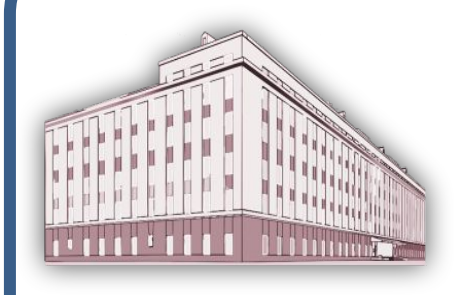

Сибирский государственный индустриальный университет имеет подписку на полнотекстовую коллекцию − 100 российских журналов в электронном виде.

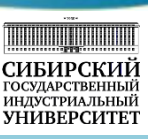

Научная электронная библиотека eLibrary.ru (НЭБ eLibrary.ru) - крупнейший российский информационноаналитический портал в области науки, технологии и образования, содержащий более 20 млн. научных статей и публикаций, полнотекстовые версии 8 тысяч отечественных и зарубежных научных журналов.

Перечень основных разделов для группы пользователей «Читатели»:

- Каталог жүрналов;
- Авторский указатель;
- Полнотекстовый поиск;
- Тематический рубрикатор;
- Предметный указатель;
- Новые поступления;
- Новые журналы.

Пользователям университета доступны по подписке 100 российских журналов в электронном виде.

Свыше 2800 российских научных журналов размещены в открытом доступе.

Для входа в НЭБ eLibrary.ru необходимо заполнить регистрационную анкету. Зарегистрированные пользователи получают возможность создавать персональные подборки журналов, статей, сохранять историю поисковых запросов, настраивать панель навигатора и т.д.

### **•СПС «КонсультантПлюс»**

•Справочная правовая система включает: федеральное и региональное законодательство, судебную практику, комментарии законодательства, финансовые консультации, технические нормы и правила

### **•ИПО «Гарант»**

•Информационно-правовое обеспечение - это ежедневно обновляемый банк правовой информации с возможностями поиска, комплексного анализа правовой ситуации и контроля изменений в законодательстве

### **• ИСС «ТехЭксперт»**

•Информационная справочная система **с**одержит нормативные, нормативнотехнические и законодательные документы, регламентирующие вопросы технического регулирования

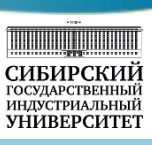

За последние годы справочно-правовые системы прочно вошли в информационный оборот. Постоянными потребителями правовой информации являются не только специалисты предприятий и организаций, но и научные сотрудники, преподаватели, студенты вузов. Всем им нужна полная, актуальная и достоверная информация о действующем законодательстве, правилах его применения и готовящихся поправках.

**Справочно-правовая система «КонсультантПлюс»** является самым популярным источником правовой информации (по исследованию ВЦИОМ 2015 г.). В СПС «КонсультантПлюс» общее количество документов превысило 4 миллиона. Предоставляется доступ к следующим разделам: Законодательство (Российское законодательство версия Проф, Эксперт-приложение, Решения госорганов по спорным вопросам, Документы СССР, города Южного Кузбасса, Кемеровская область), Судебная практика, Финансовые и кадровые консультации, Комментарии законодательства, Формы документов, Технические нормы и правила.

Доступ к ресурсам СПС «КонсультантПлюс» возможен только на компьютерах локальной сети библиотеки.

**ИПО «Гарант» −** это ежедневно обновляемый банк правовой информации с возможностями поиска, комплексного анализа правовой ситуации и контроля изменений в законодательстве.

Доступ к ИПО «Гарант» возможен в компьютерных классах университета.

#### **Информационная справочная система «ТехЭксперт»** предоставляет пользователям:

- ✔ технические регламенты России и Таможенного союза, включая проекты;
- ✔ государственные стандарты (ГОСТ, ГОСТ Р);
- специализированные периодические издания;
- образцы и формы отраслевых документов.

Доступ к ресурсам ИСС «Техэксперт» возможен из корпоративной сети университета.

## Интернет-ресурсы

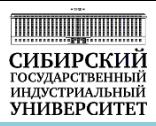

### Сайт НТБ –раздел Интернет-ресурсы

**Каталоги**

•Каталоги ведущих информационных центров •Каталоги библиотек (РГБ, РНБ, ГПНТБ и др.)

**Порталы, библиотеки**

•Электронные библиотеки •Информационные порталы

Сайт НТБ – раздел Исследователю

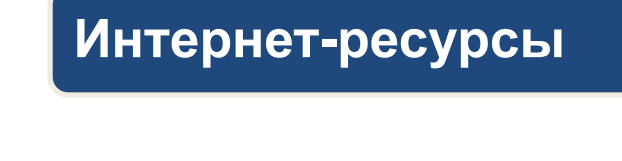

•Интернет-ссылки в помощь исследователям

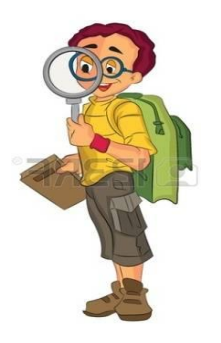

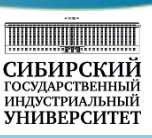

Третья составляющая информационного обеспечения пользователей – это Интернет-ресурсы образовательного и научного характера.

Поиск информации в Интернете является самым простым и быстрым. Однако сам факт хранения в Интернете огромного пласта знаний не является свидетельством его качества. Проблема заключается в умении найти нужную и достоверную информацию.

В помощь пользователям на сайте библиотеки предоставляются полезные ссылки на научнообразовательные Интернет-ресурсы открытого доступа.

В разделе «Интернет-ресуры» отражены:

- ✔ каталоги ведущих российских и зарубежных информационных центров и библиотек: РГБ, РНБ, ГПНТБ России, ГПНТБ СО РАН, Library of Congress и др.;
- электронные библиотеки, информационные порталы, универсальные и тематические ЭБ, справочные и научные ресурсы.

В разделе «Исследователю» рекомендованы ссылки в помощь начинающим исследователям:

- Президент России − молодым ученым и специалистам;
- ✔ Фонд развития промышленности;
- Наука и технологии в России;
- ✔ Интернет-портал RSCI.RU. Фонды, гранты, конкурсы;
- Кузбасский технопарк и т.д.

## Оформление результатов поиска информации

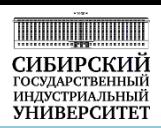

### Сайт НТБ – раздел Обучающий курс

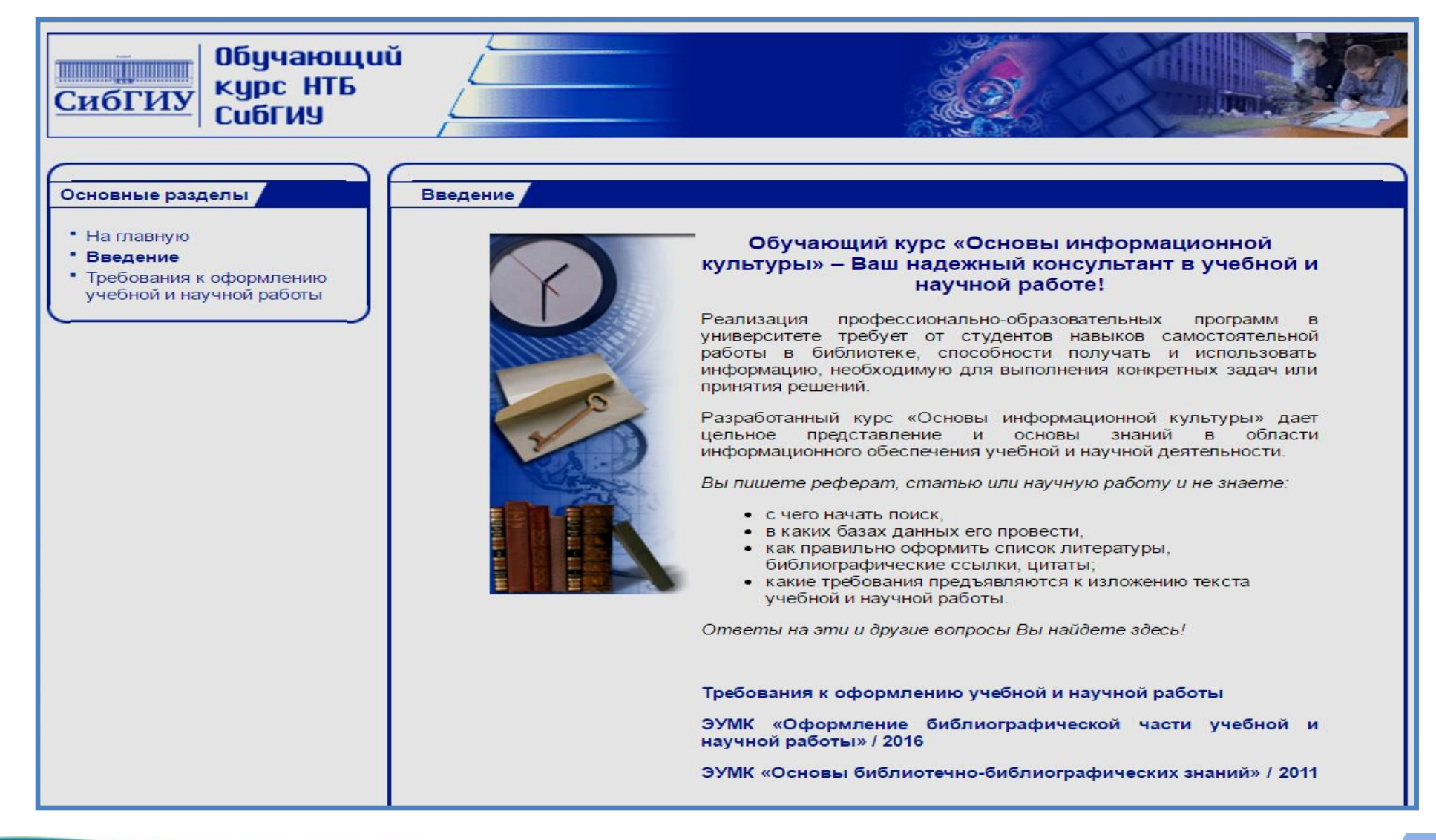

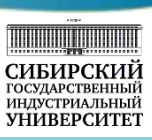

Завершающим и важным этапом работы с информацией является оформление результатов поиска. Вопросам оформления следует уделять самое серьезное внимание. Формы представления информации могут быть разные, но существуют основные правила оформления различных учебных и научно-исследовательских работ в вузе в соответствии со стандартами.

Требования к оформлению письменных учебных и научных работ в вузе предоставлены на сайте библиотеки в разделе «Обучающий курс − Требования к оформлению учебной и научной работы».

Раздел включает:

- Стандарты, регламентирующие правила оформления работ (ГОСТы по библиографии и издательскому делу);
- Документированные процедуры системы менеджмента качества, принятые в университете:
	- ДП СМК 4.2.3.-2.0-2009 Структура выпускной квалификационной работы;
	- ДП СМК 4.2.3.-3.0-2009 Оформление выпускных квалификационных работ, отчетов по практике, курсовых проектов и работ.
- Примеры оформления: титульного листа, содержания, таблиц, рисунков, приложений.
- Рекомендации по оформлению библиографической части работы.

Кроме того, в помощь студентам предлагается электронный учебно-методический комплекс – ЭУМК «Оформление библиографической части учебной и научной работы».

## Путеводитель для первокурсника

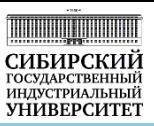

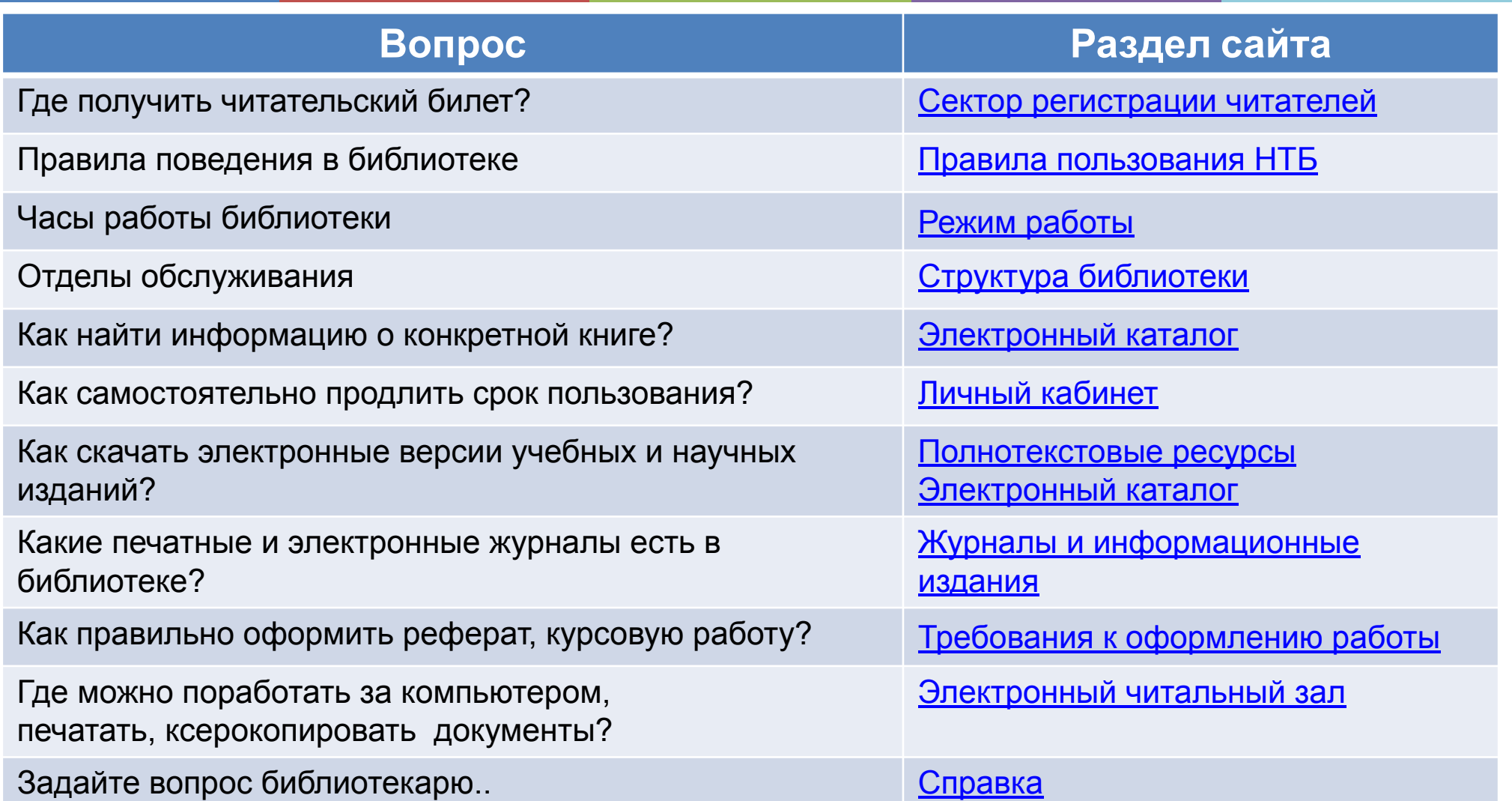

*Консультативную помощь по работе с ресурсами можно получить в любом отделе обслуживания библиотеки*

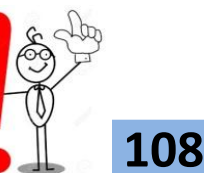
## Комментарии к слайду

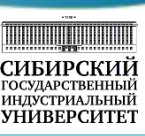

На сайте научно-технической библиотеки создан раздел в помощь студенту с путеводителем для быстрого перехода на основные страницы сайта.

Путеводитель предоставляет доступ к информации:

- о структуре и режиме работы библиотеки;
- о правилах пользования НТБ;
- об основных и дополнительных услугах библиотеки;
- об инструментах информационного поиска (Электронный каталог, Электронная библиотека) и т.д. Читатель найдет здесь ответы на часто задаваемые вопросы:
- Как найти нужную книгу?
- ✔ Как войти в свой Личный кабинет?
- Какие периодические издания имеются в библиотеке?
- Как скачать электронные издания?
- Как правильно оформить учебную работу?
- Где поработать за компьютером?

Кроме того, консультативную помощь читатель может получить в любом отделе научно-технической библиотеки.

**Обратите внимание!** Для подготовки к практическому занятию по данной теме необходимо познакомиться с методическими указаниями «Информационная среда университета» и принести на занятие читательский билет и несколько отсканированных файлов для размещения в портфолио, в том числе копию аттестата о среднем образовании и отсканированную фотографию как в студенческом билете.

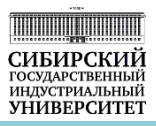

 «Библиотечное пространство должно быть реорганизовано в соответствии с основной образовательной миссией университета: поддерживать активные и интерактивные методы обучения, проектную деятельность, служить местом для самостоятельной работы студентов во всех ее проявлениях ..»

*Шепель М. О., директор научной библиотеки ТГУ*

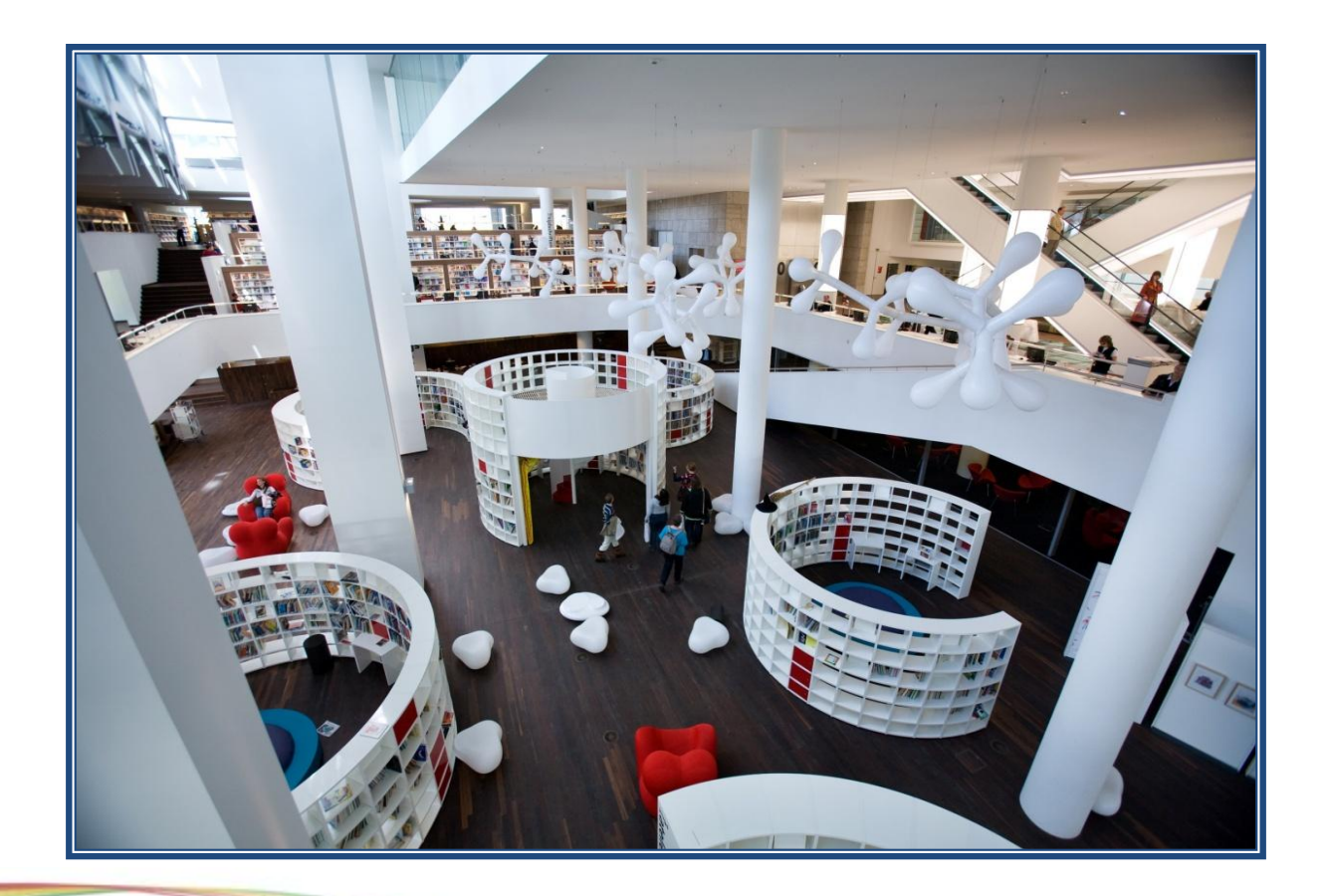